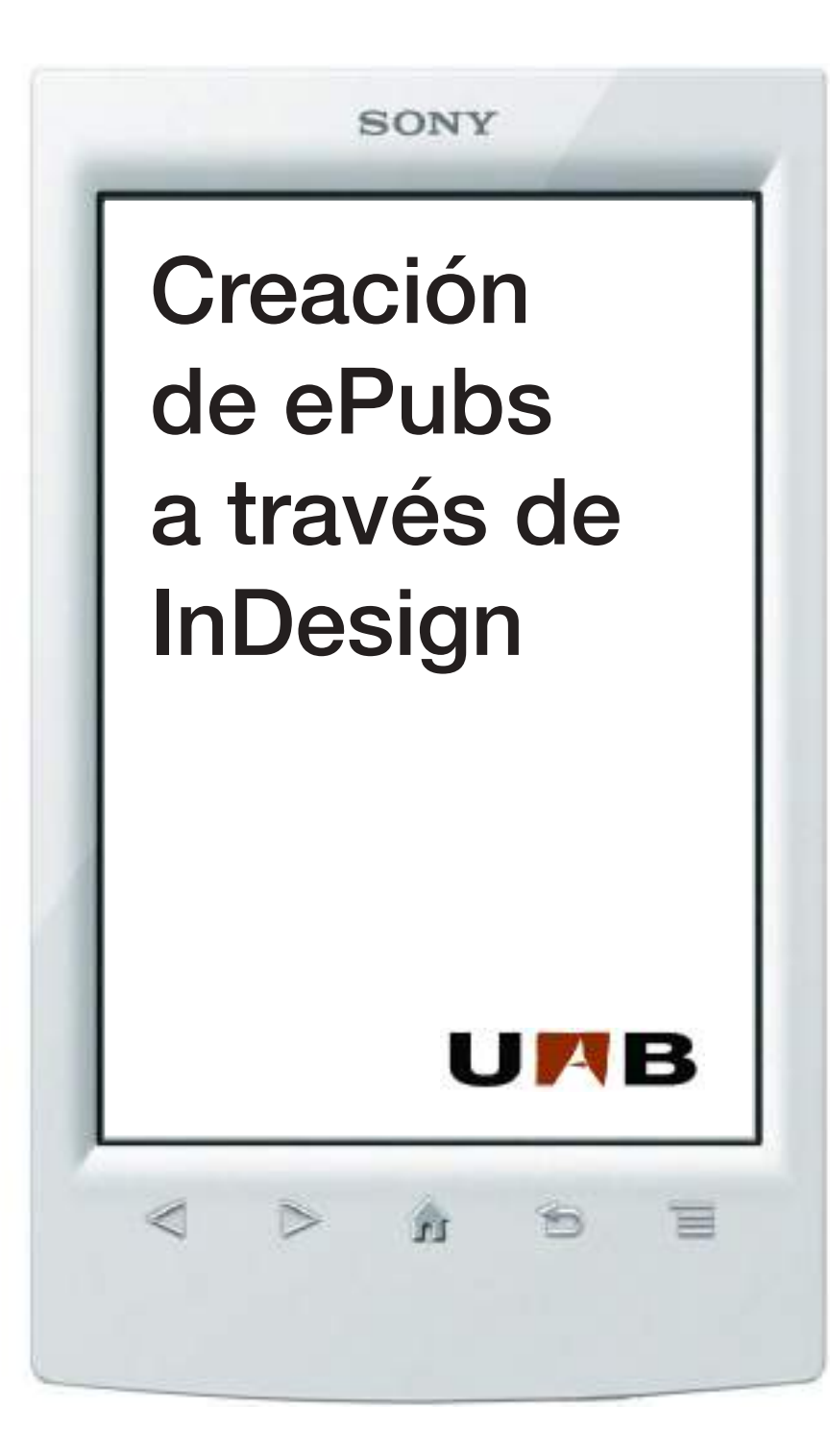

Clara Pena // **(IN)** es.linkedin.com/in/clarapena/ 28 abril 2015 Máster en Edición. Sesión **Creación de ePubs a través de InDesign**

### **PROGRAMA DEL DÍA**

- • Breve introducción al libro digital
	- Situación mercado editorial
	- Editoriales digitales editoriales en papel
	- DRM
- • Formatos: ePub, el estándar
- • Creación de ePubs
	- Maquetación con InDesign
	- Softwares libres: Sigil y Calibre
- • Wordpress

# El libro electrónico. Una visión general

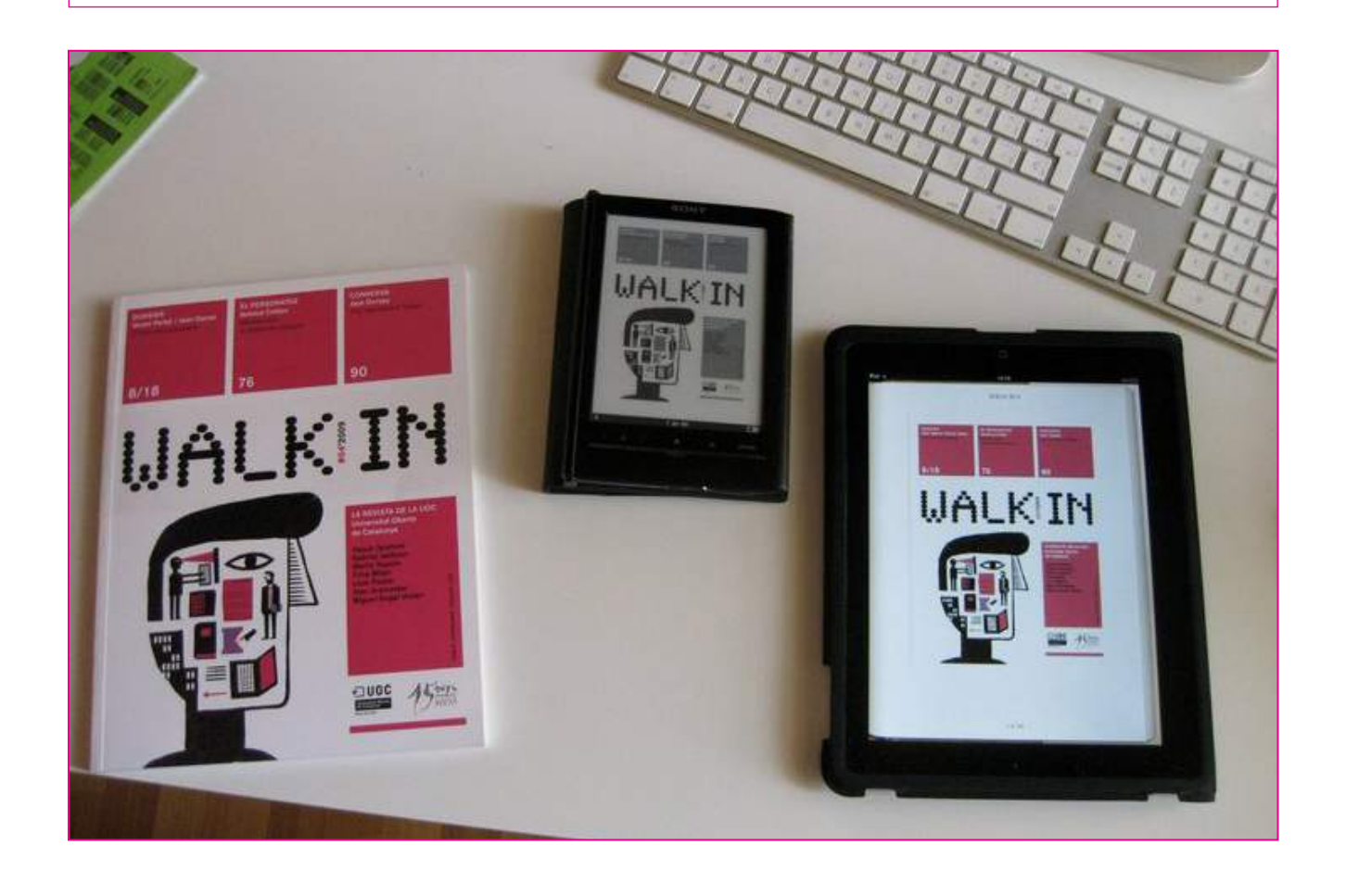

# Libro electrónico, abecedario básico

http://www.aviondepapel.tv/2013/01/el-abecedario-del-e-book/

- Adobe Digital Editions
- • Amazon
- **Android**
- • Apps
- • Audiolibros
- **Biblioteca virtual**
- • Calibre
- • Compra bajo descarga
- • DRM
- • eBook
- ePub
- • eReader
- Geoblocking
- • Google Play
- Hipervínculo
- iBooks
- **iBookstore**
- • iPad
- iPhone
- • ISBN
- • Kindle
- • Lectura en la nube
- • Libros enriquecidos
- Mobipocket
- • MP3
- • Nook
- • Pantalla táctil
- • PDF
- • Sigil
- Sony Reader
- Tableta o tablet
- Tagus
- • Tinta electrónica o e-ink
- • WiFi

# La revolución: la tinta electrónica

**Infografia sobre tinta electrónica:** http://www.consumer.es/web/es/tecnologia/hardware/2005/07/15/143752.php

- La tecnología de la tinta electrónica no precisa de la iluminación posterior para su visualización como los monitores actuales por lo que su tamaño se reduce al máximo.
- • El grosor total de la pantalla no supera los 3 mm.

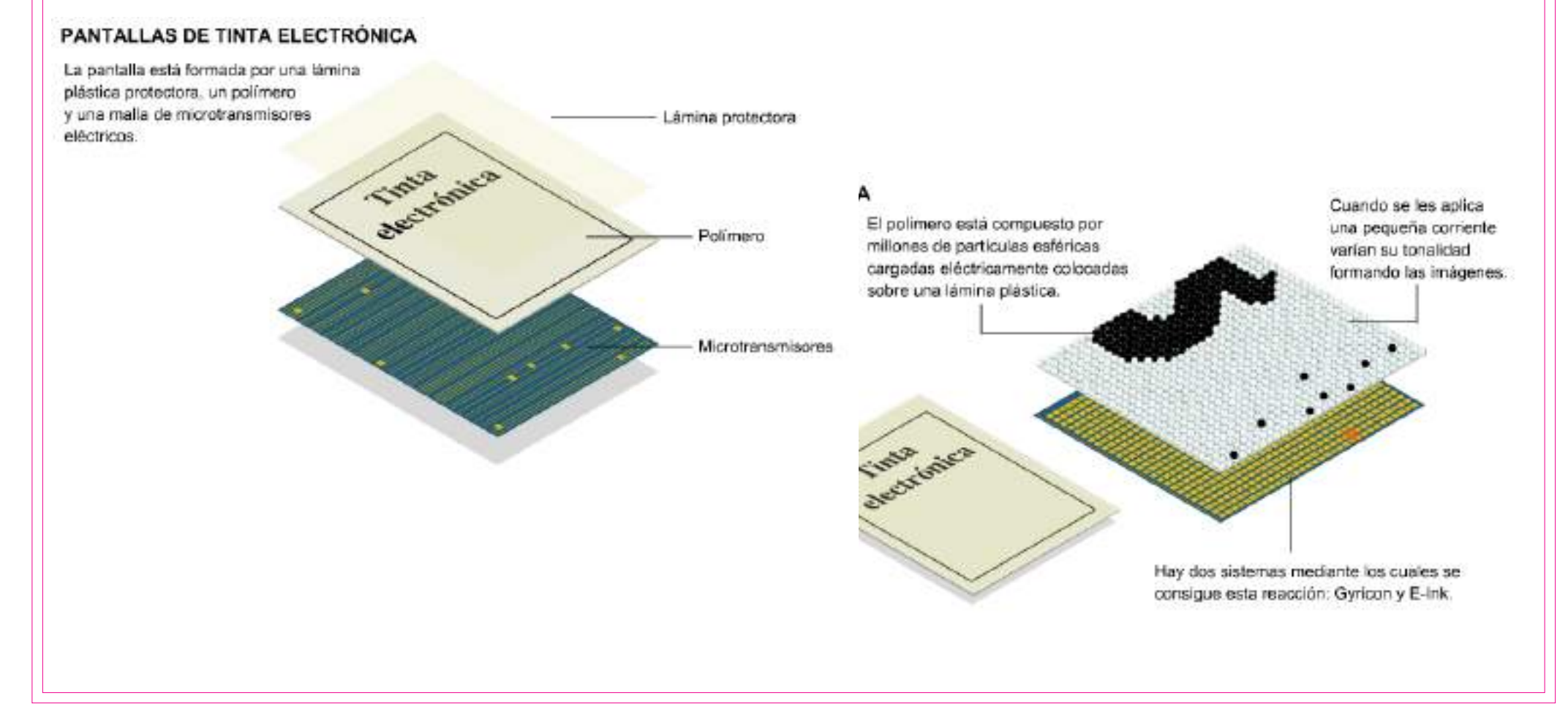

# La revolución: la tinta electrónica

**Infografia sobre tinta electrónica:** http://www.consumer.es/web/es/tecnologia/hardware/2005/07/15/143752.php

• Hay dos sistemas por los que se consigue la reacción de los polímeros: **Gyricon** y **e-Ink**.

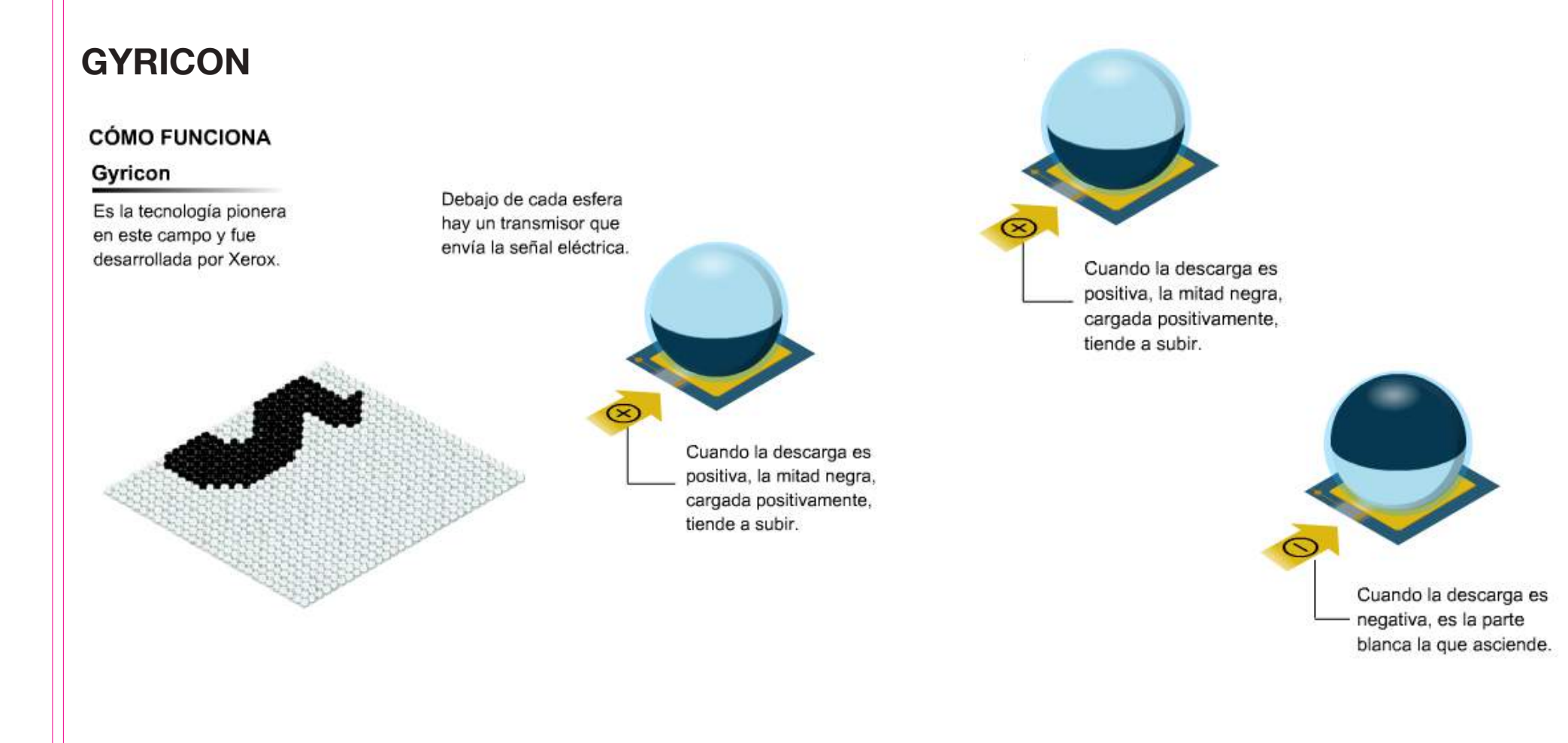

## La revolución: la tinta electrónica

**Infografia sobre tinta electrónica:** http://www.consumer.es/web/es/tecnologia/hardware/2005/07/15/143752.php

- • Hay dos sistemas por los que se consigue la reacción de los polímeros: **Gyricon** y **e-Ink**.
- **E-INK**, es la opción que utilizan los lectores actuales.

#### CÓMO FUNCIONA

#### E-Ink

Es la técnica más utilizada va que permite una mavor definición de imagen.

Las microcápsulas están rellenas de un fluido transparente parecido al aceite.

En su interior hav multitud de partículas de titanio blancas v negras cargadas

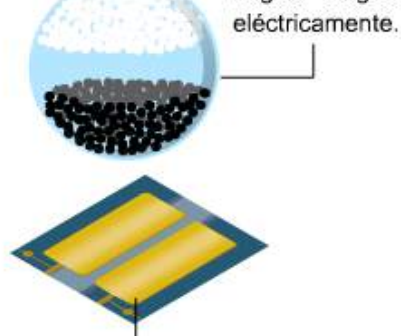

Cada esfera tiene asociados dos transmisores en lugar de uno.

De esta manera se consigue desplazar todas las bolitas de un mismo signo o sólo la mitad lo que aporta mayor definición a la imagen final e incluso varios niveles de grises.

# La revolución: la tinta electrónica E-INK

### **Ventajas:**

- No cansa la vista
- • Duración de la batería
- • Peso reducido

### **Desventajas:**

- $\cdot$  b/n
- **Procesadores muy básicos**
- • Pocos formatos para todos los libros
- • Pérdida de valor del libro como objeto

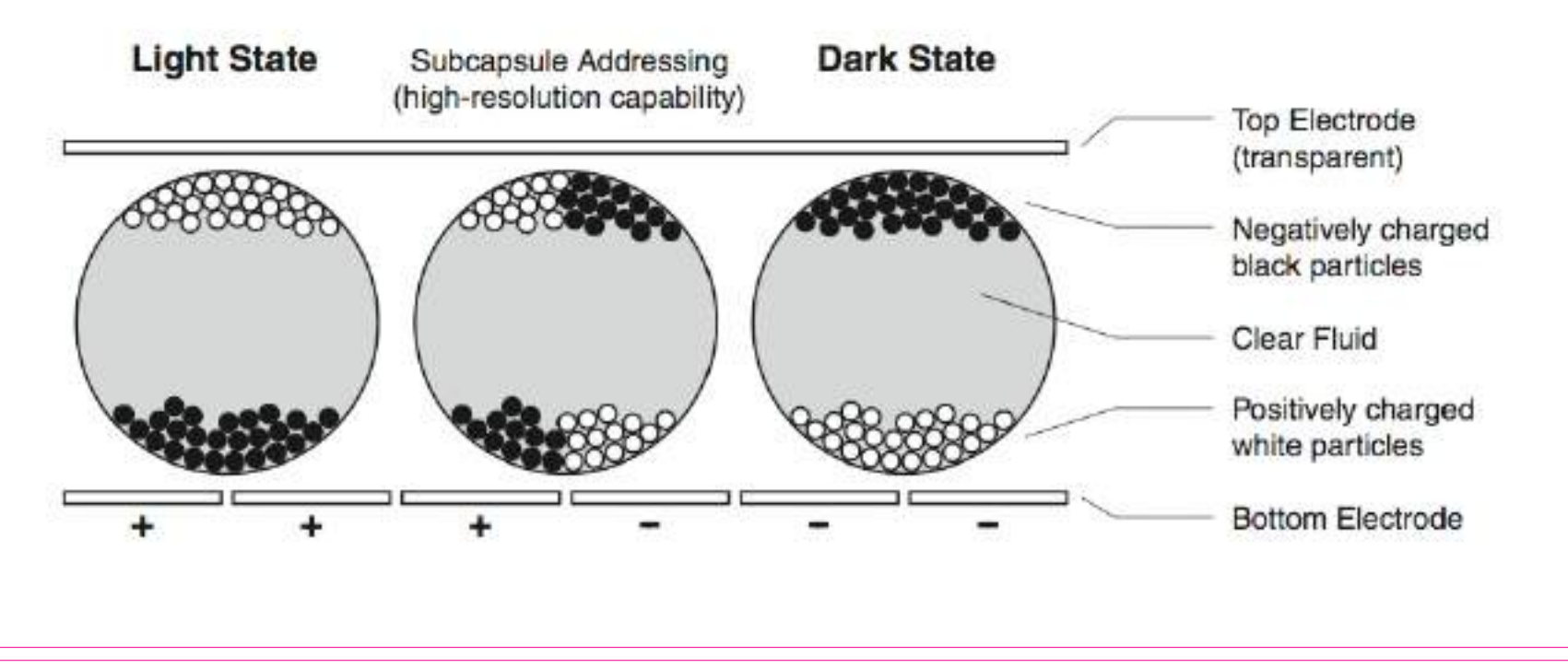

# Situación del mercado editorial del libro electrónico

http://bit.ly/1zZ497w

Según el último informe sobre "El sector del libro en España 2012-2014", publicado por el Ministerio de Educación, Cultura y Deporte, la situación del libro digital es la siguiente:

- La edición digital desciende ligeramente en 2013, aunque crece su representación sobre el total editado, suponiendo ya más del 23% de la producción.
- • Más de la mitad de la oferta digital son libros de Literatura y de Ciencias Sociales y Humanidades
- La facturación del ebook alcanzó en 2013 los 80.3 millones de euros, representando el 3,7% de la facturación global.
- Los Libros de Texto y los de Ciencias Sociales y Humanas son los que tienen mayor peso en la facturación en este formato.

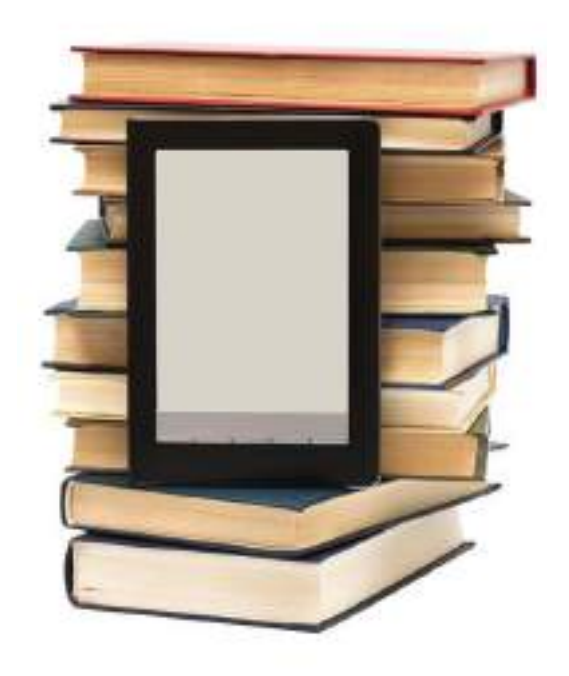

# Editorales: el papel del editor digital

- Las editoriales han pasado a poder ser distribuidores y vendedores. (no necesitan almacén ni librería física)
- • Los propios autores pueden ser sus editores desde las plataformas de autopublicación digital y edición o impresión bajo demanda (POD).
- • Existe el peligro de que los usuarios se acostumbren a la dinámica de la "gratuidad" en la red.
- La edición digital supone una integración de diferentes contenidos (textuales, audiovisuales).
- Las fronteras de la edición se abren y son necesarias las alianzas con empresas de otros sectores para la generación de productos multimedia.
- La edición digital debe tener en cuenta la apertura de una nueva fase en la que los lectores interactúan entre ellos, crean y se relacionan con el editor.
- La edición digital tiene un horizonte complejo en el terreno del libro de texto.

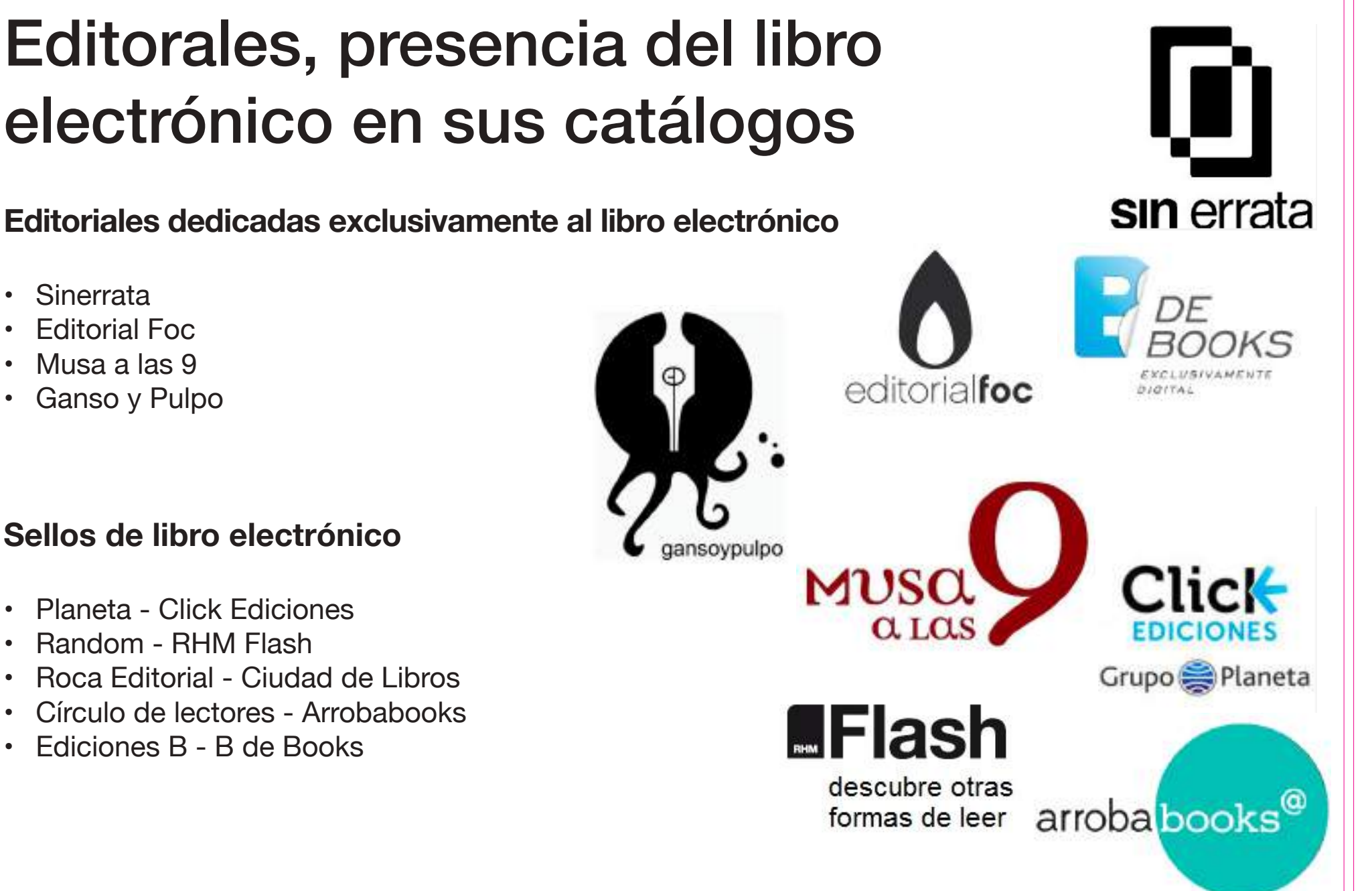

### Máster en Edición. Sesión **Libro digital y creación de ePubs**

- Sinerrata
- **Fditorial Foc**
- Musa a las 9
- Ganso y Pulpo

### **Sellos de libro electrónico**

- • Planeta Click Ediciones
- Random RHM Flash
- Roca Editorial Ciudad de Libros
- • Círculo de lectores Arrobabooks
- Ediciones B B de Books

# Ventajas de la distribución del libro electrónico

- **• Venta directa.** Sin la necesidad de manufacturación o distribución física, los productos distribuidos digitalmente requieren de una menor cantidad de intermediarios.
- **• Disponibilidad.** La distribución digital, por inherencia, posee uno de los puntos fuertes de Internet: su disponibilidad. Cualquier persona en el mundo con una conexión a Internet puede comprar y obtener una copia digital fácilmente. De esta manera, se reducen en gran cantidad o directamente se eliminan los costos de envío y los tiempos de espera. Pero este aspecto ventajoso es a menudo atenuado por los derechos de distribución, que limitan la disponibilidad regional del producto.
- **• Fácil producción.** A diferencia de los negocios de presencia física, en los que existe un requisito mínimo de productos físicos, el producto no necesita ser producido en masa para abastecer a los vendedores. Con una sola copia original, se puede rápidamente duplicar copias para satisfacer la demanda.

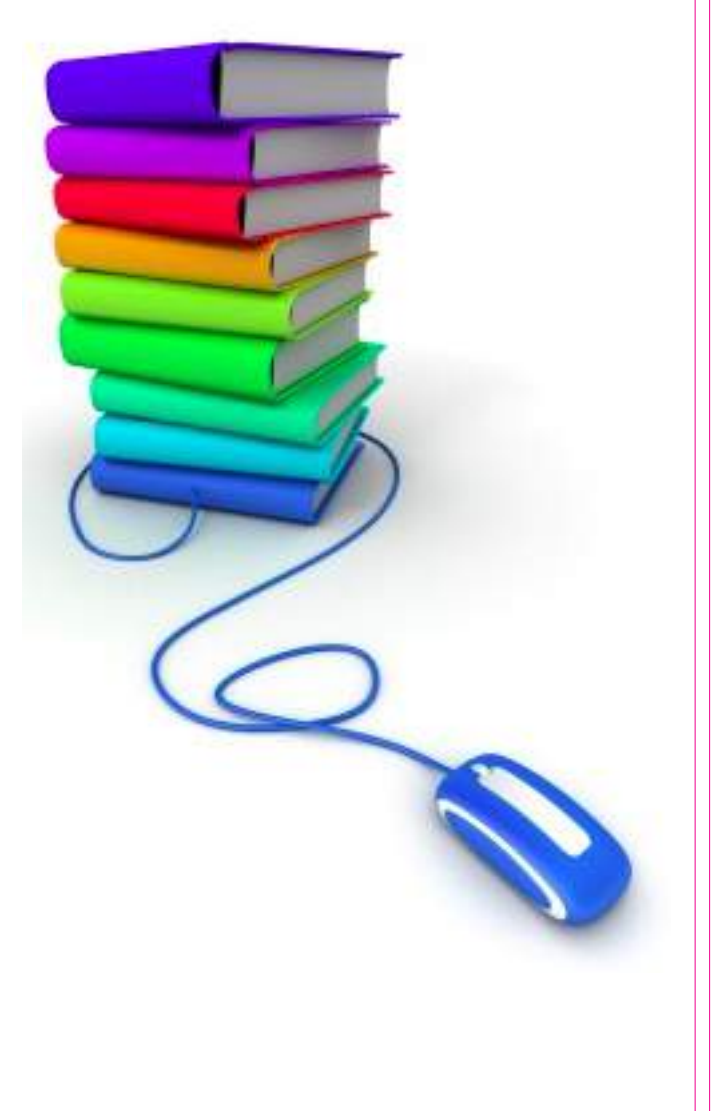

# Plataformas de venda de eBooks

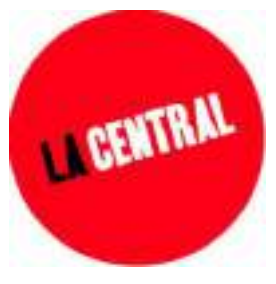

fnac

### **Librerias tradicionales que se apuntan a la venta de eBooks:**

- • La Central, a través de Kobo
- Fnac, plataforma y dispositivo propio: Fnac touch
- La Casa del Libro, plataforma y dispositivo propio: Tagus
- El Corte Inglés, plataforma y dispositivo propio: Tagus

### **Librerías electrónicas**

- • Amazon
	- • Kobo
- Apple: iBooks (iBooks Store)
- **Todoebook**

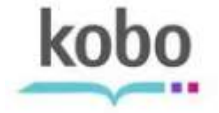

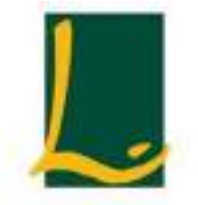

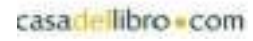

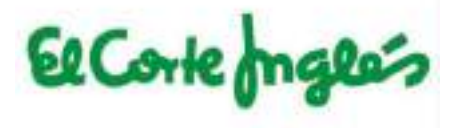

amazon

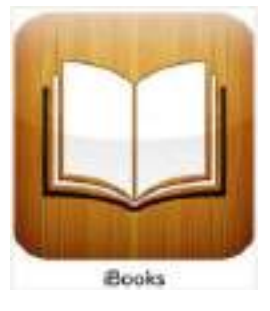

### **SEEBOOK - el ebook que se puede tocar**

- http://www.seebook.eu/ca/
- http://on.fb.me/1ziRNfw

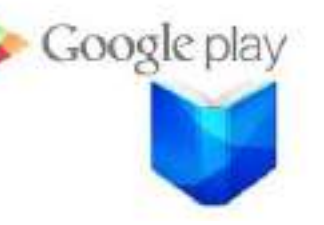

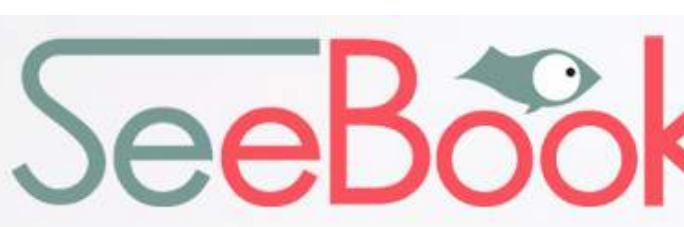

L'ebook que es pot tocar

# Modelos de pago

### **Sistema de pago asociados al** *e-commerce***:**

### El contenido/pago fraccionado (o micropago):

- • Útil para editoriales técnicas o académicas (similar al modelo de iTunes de Apple).
- • Amazon "Short Cuts", fragmentos pensados para ser leídos en 10 30 minutos.
- • eBookPie "Chapterizer".

### Suscripción

- Útil para la prensa escrita (periódicos y revistas). Gran popularidad en Estados Unidos.
- También útil para libros técnicos y manuales porque permite una actualización progresiva de los contenidos.
- Modelos estrella en España para literatura: Nubico, 24 symbols (otros: Oyster, Reedig)
- Fn Francia: Publie net
- • CourseSmart.com para libros de texto.

### Freemium/Premium

- Freemium: Proyecto Gutenberg o Google Books. Amazon también ofrece algunos contenidos gratis.
- Marketing: ofrecer el libro gratuitamente y luego cobrar a los nuevos consumidores. Autoedición y editoriales como O'relly.
- Premium: Ofrecen servicios añadidos (ausencia de publicidad y más contenido)
	- Modelo prepago
	- Modelo streaming o de libros en la nube

# DRM (Digital Right Management)

Font: http://es.wikipedia.org/wiki/Gestión\_digital\_de\_derechos

- Objetivo del DRM: evitar la piratería.
- Es la protección que se añade a un libro digital para que no se pueda copiar.
- También impide el préstamo de libros.
- La dificulta de compatibilidad genera rechazo en el consumidor.
- Dificultad para adquirir los libros.
- Muy costoso (inasequible para según qué editoriales, lo ofrecen los mismos portales de venta de eBooks).
- Para adquirir y consultar libros con DRM tienes que tener una cuenta Adobe, instalar un programa (Adobe Digital Editions) y tener conexiones de red.
- • El DRM vincula los derechos de acceso directamente a las CPU, discos duros u otros medios de almacenamiento del ordenador. La plataforma de venta controla desde donde se está realizando la lectura del archivo.
- • El DRM limita al usuario en la utilización de un contenido adquirido legalmente
- Hay varios tipos de DRM http://bit.ly/1z4KmVe

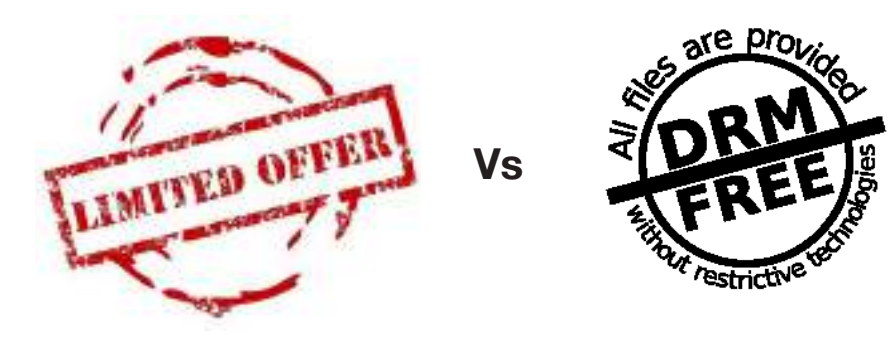

**TIPOS DE DRM: http://bit.ly/1z4KmVe**

# El precio de los libros electrónicos

### Proceso de edición tradicional / papel:

- 1. Seleccionar unos textos para que se integren en el catálogo del editor.
- 2. Dar un sentido a ese catálogo, tratando de generar una marca para el sello o para cada una de las colecciones, de modo que el consumidor disponga de una expectativa.
- 3. Acordar con el autor las condiciones de la producción y explotación de cada obra.
- 4. Adecuar los contenidos textuales de la obra al mínimo de calidad establecido, mediante la modificación del original entregado por el autor.
- 5. Diseño del aspecto formal del producto libro.
- 6. Producción de los ejemplares a través de la contratación de los materiales y de los trabajos de impresión y encuadernación.
- 7. Venta de los ejemplares mediante contrato con distribuidor y/o puntos de venta minoristas.
- 8. Promoción del producto.

Proceso de edición digital:

- 1. Seleccionar unos textos para que se integren en el catálogo del editor.
- 2. Dar un sentido a ese catálogo, tratando de generar una marca para el sello o para cada una de las colecciones, de modo que el consumidor disponga de una expectativa.
- 3. Acordar con el autor las condiciones de la producción y explotación de cada obra.
- 4. Adecuar los contenidos textuales de la obra al mínimo de calidad establecido, mediante la modificación del original entregado por el autor.
- 5. Diseño del aspecto formal del producto libro.
- 6. Producción del archivo digital a través de su contratación o ejecución con recursos propios.
- 7. Venta de las descargas mediante contrato con distribuidor y/o puntos de venta minoristas.
- 8. Promoción del producto.

### **PROGRAMA DEL DÍA**

- • Breve introducción al libro digital
	- Situación mercado editorial
	- Editoriales digitales editoriales en papel
	- DRM
- • Formatos: ePub, el estándar
- • Creación de ePubs
	- Maquetación con InDesign
	- Softwares libres: Sigil y Calibre
- Wordpress

# Diversidad de formatos y ePub

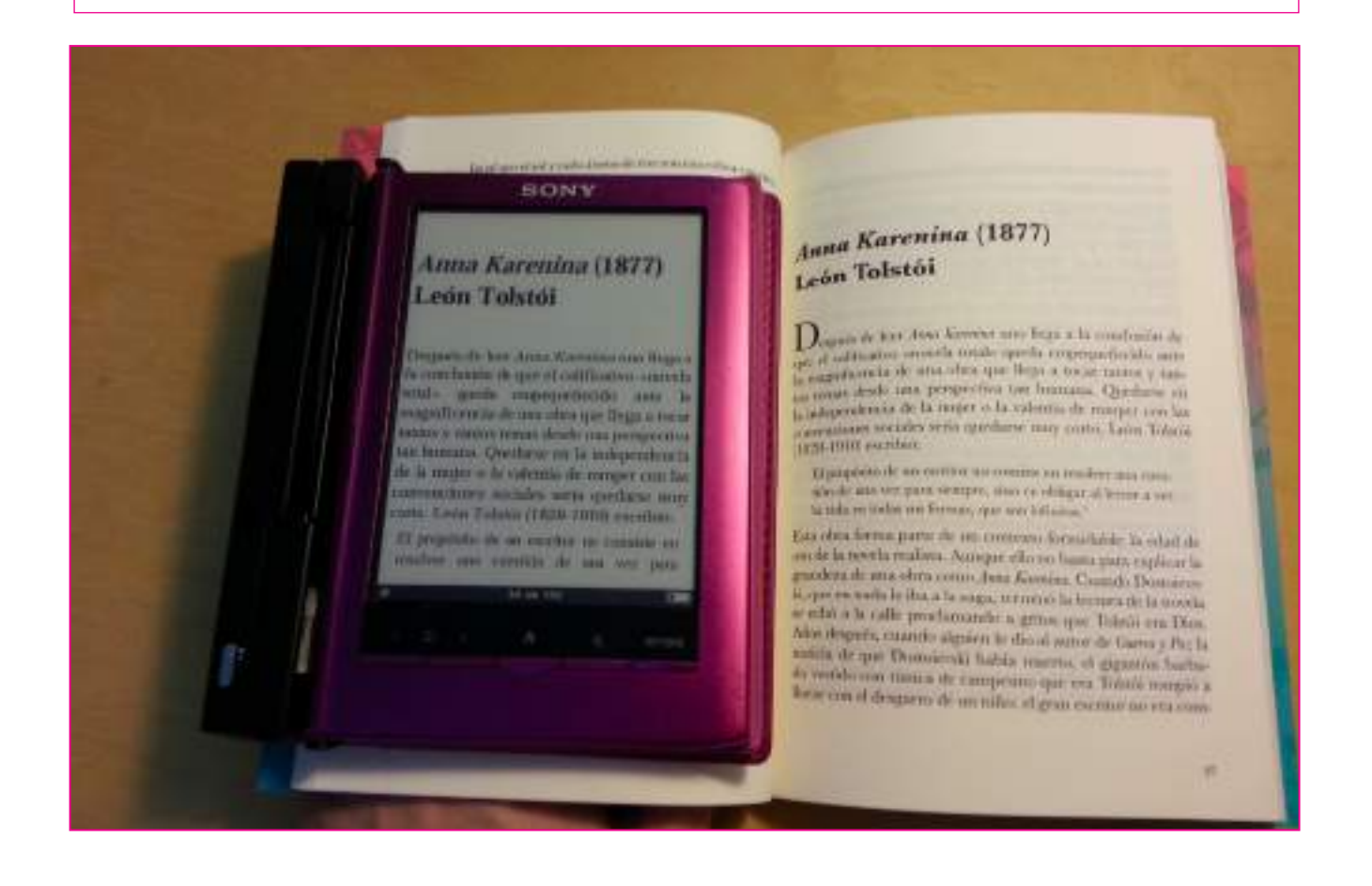

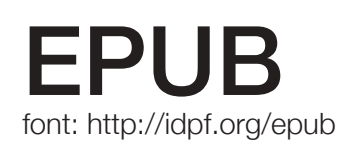

- • Acrónimo de "electronic publication".
- Formato libre creado por el IDPF (International Digital Publishing Forum) idpf.org.
- • En 2007 se estandarizó el formato EPUB 2 sustituyendo a OEB (Open Book Publication Structure) que había sido creado en 1999.
- En octubre de 2011 nace el EPUB 3 con una actualización en junio de 2014.
- • Lo soportan todos los lectores (tanto de hardware como de software), excepto el Kindle de Amazon.
- Es un documento XML que se adapta a las características físicas de todo tipo de pantallas y lectores electrónicos y se comprime en un archivo ZIP para ocupar menos espacio.
- • Es el formato "triunfador" en la inicial batalla de formatos. Le avalan el "Proyecto Gutenberg" y "Google Books".

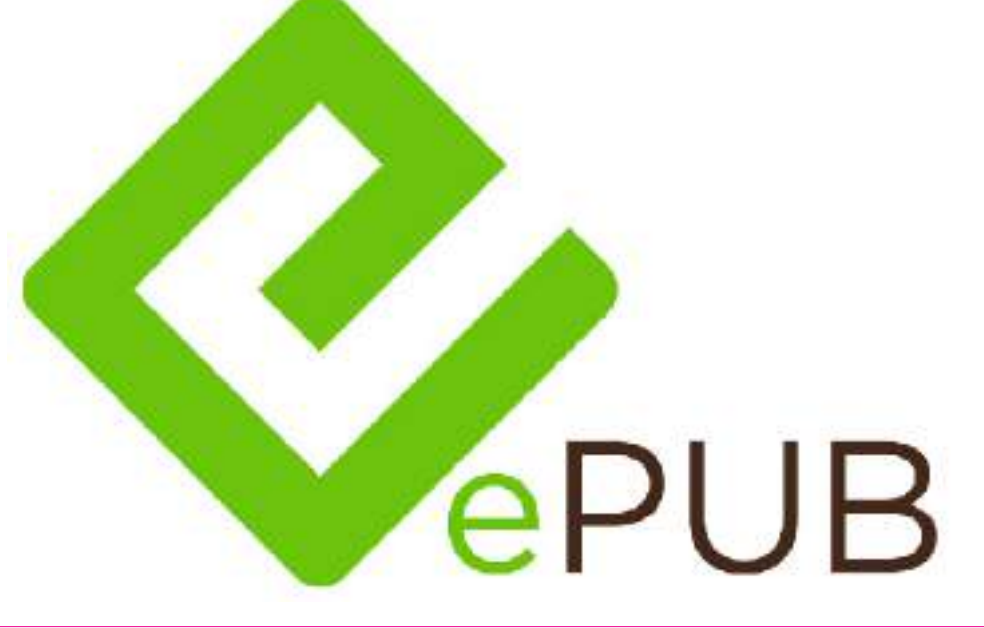

# Ventajas e inconvenientes

### Ventajas:

- • Es un estándar y se basa en estándares, lo que garantiza su adaptabilidad a todos los sistemas de soporte.
- • Utiliza la codificación "Unicode" por lo que acepta caracteres "extraños", es decir, si un texto está escrito en chino se verán los carateres chinos, si está en español se verá la "ñ", si está en catalán la "ç", etc.
- • Formato dinámico, permite la incoporación de fotos y videos.

### Inconvenientes:

- • Excesivamente basado para publicaciones en texto.
- • Es difícil exportar gráficos o imágenes que conserven su calidad.

\*Ver diferencias ePub2 y ePub 3 (conocer Vs dominar el código) *Wuthering Heights 18 Sonnet Shakespeare*

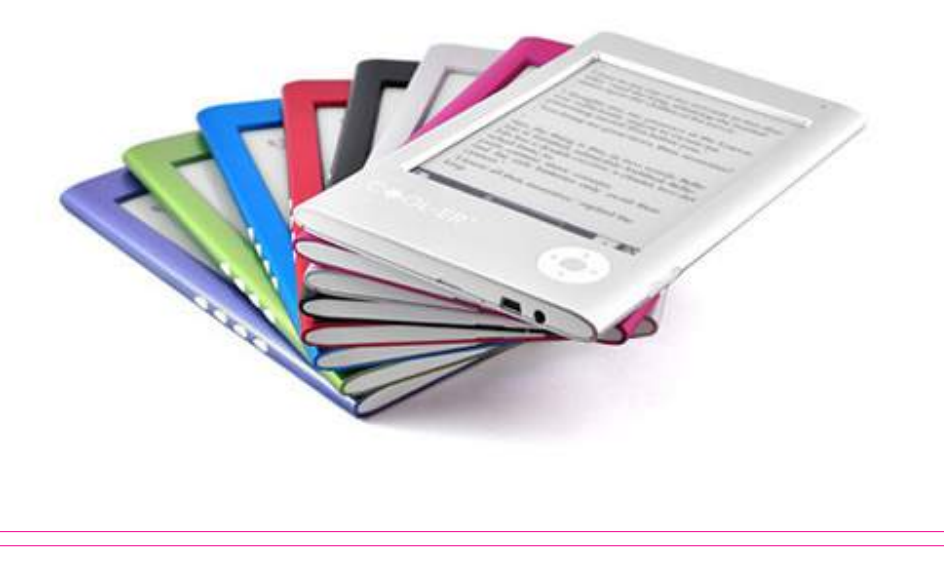

# Especificaciones técnicas

Cuando creas un ePub este contiene 3 ficheros fundamentales:

- 1. Open Publication Structure (OPS). Determina la estructura de la publicación. Documento XHTML que enlaza el estilo con una hoja CSS.
- 2. Open Packaging Format (OPF). Determina la estructura del ePub. Basado en XML. Lo forman dos archivos:
	- .opf, contiene los metadatos.
	- .nxc, cotiene la tabla de contenido.
- 3. OEBPS Container Format (OCF).

Contiene el contenido, es un ZIP que recopila los archivos anteriores.

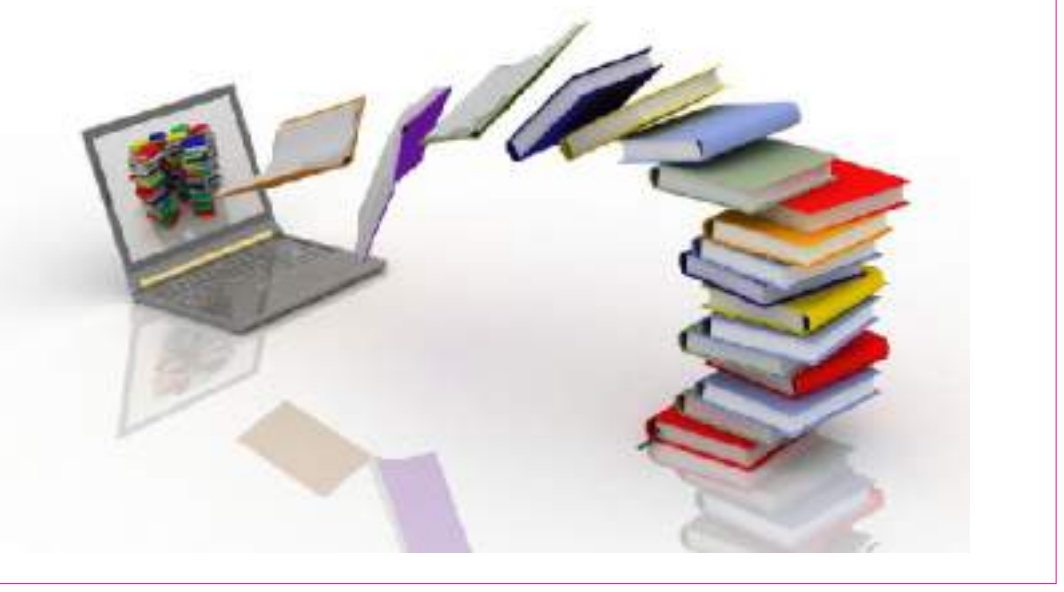

## Otros formatos

http://recursostic.educacion.es/observatorio/web/ca/equipamiento-tecnologico/hardware/954-libros-electronicos-ebooks-

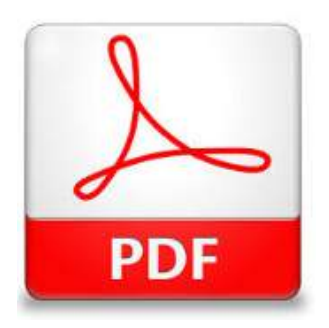

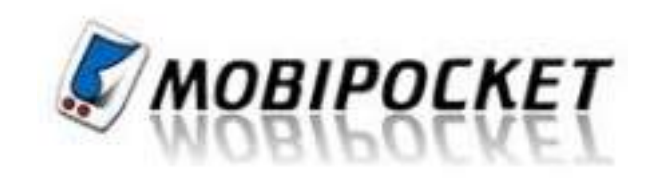

- **• PDF** (Adobe Portable Document):
	- Es el formato más utilizado debido a que su uso se ha generalizado, ya que es muy fácil generar y ver documentos en el ordenador.
	- Ventajas: su portabilidad y su estandarización ISO.
	- Desventajas: no es repaginable como el ePub y la mayoría de documentos PDF están formatea dos en tamaño A4, para ser imprimidos o visualizados en pantallas de ordenador, lo cual im pide que se puedan adaptar correctamente a la pantalla del lector de libros electrónicos.
- **• MOBIPOCKET**, formato binario para la distribución de libros electrónicos que utiliza Kindle. Se basa en HTML, por eso soporta el formato de texto e imágenes. Versión KF8 equivalente a ePub3. - La extensión de los archivos puede ser .mobi, .azw, .prc.
- **• azw**: Es el formato creado para dar soporte al lector de libros electrónicos comercializado por Amazon (Kindle) . Está basado en Mobipocket. Tiene su propio formato DRM.

# Otros formatos

Font: http://recursostic.educacion.es/observatorio/web/ca/equipamiento-tecnologico/hardware/954-libros-electronicos-ebooks-

- **• DJVU:** DjVu es un formato libre que destaca en el almacenamiento de imágenes escaneadas. Incluye compresores avanzados optimizados para imágenes en color y documentos de texto.
- **• fb2:** FictionBook es un formato XML para el almacenamiento de libros donde cada elemento del libro es descrito por etiquetas. El objetivo principal para el almacenamiento de libros en el formato Fiction-Book es su precisión de mantenimiento de la estructura del libro.
- **• doc y docx:** Formato de Microsoft Word, que es el procesador de textos más utilizado en el mundo y, por lo tanto, el formato en el que se genera la mayoría de la documentación.
- **• html:** Formato de las páginas web.
- Existen multitud de otros formatos que son menos conocidos y menos utilizados.

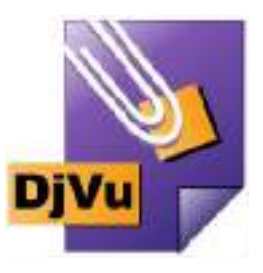

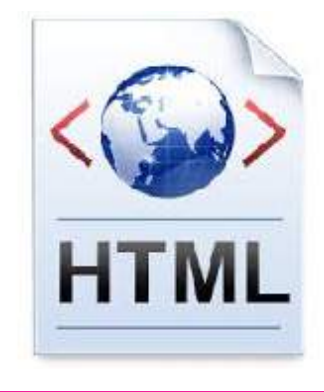

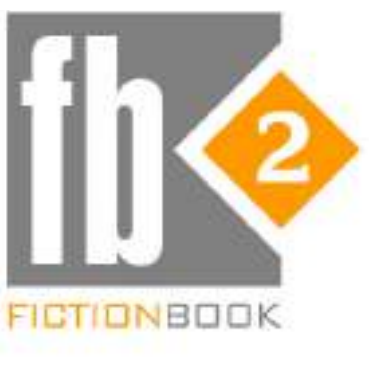

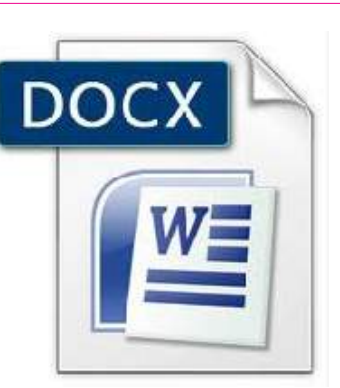

### **PROGRAMA DEL DÍA**

- • Breve introducción al libro digital
	- Situación mercado editorial
	- Editoriales digitales editoriales en papel
	- DRM
- • Formatos: ePub, el estándar
- • Creación de ePubs
	- Maquetación con InDesign
	- Softwares libres: Sigil y Calibre
- Wordpress

# Creación de ePubs a través de InDesign

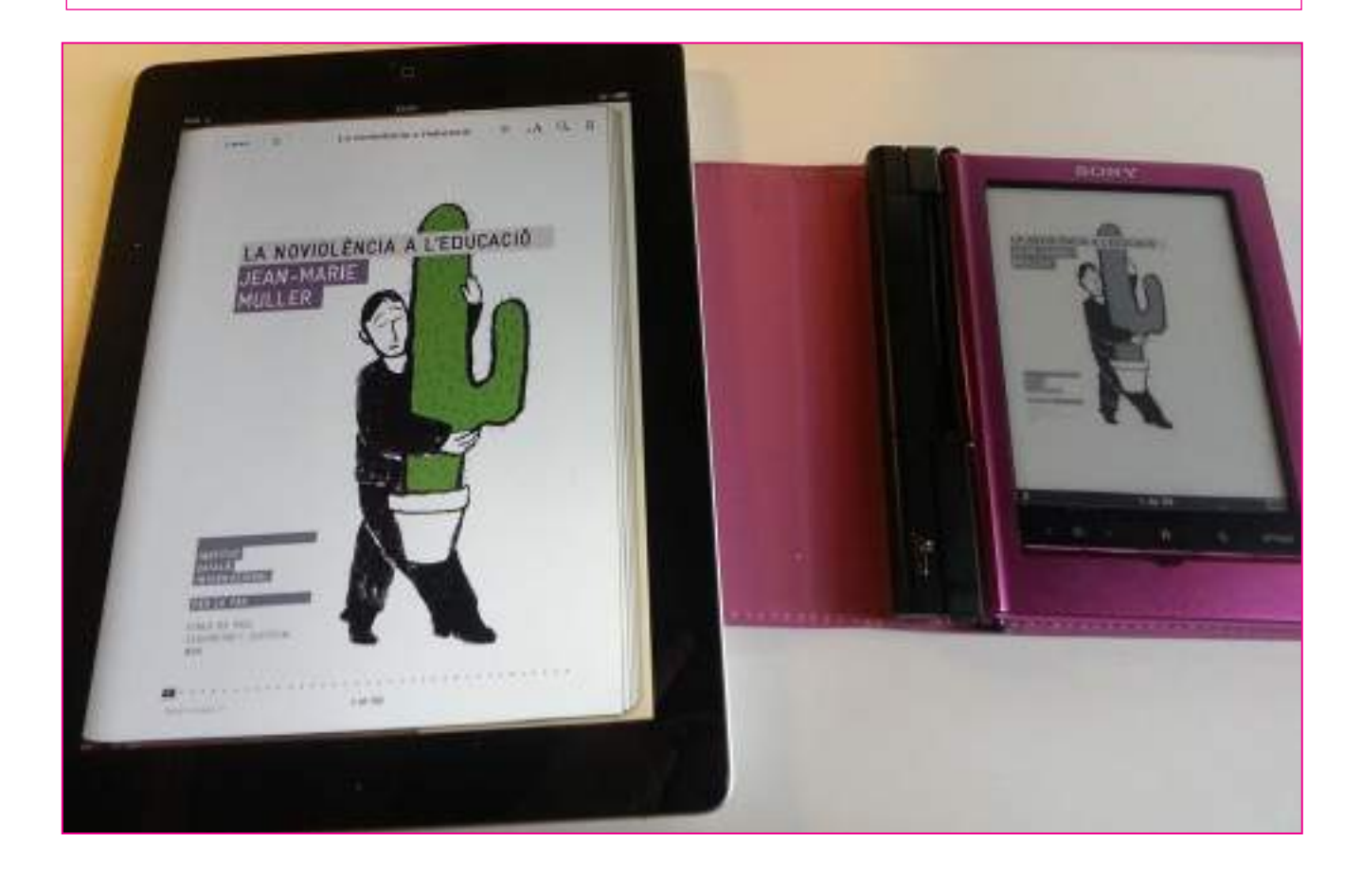

### Programas que vamos a necesitar

### **Microsoft Word**

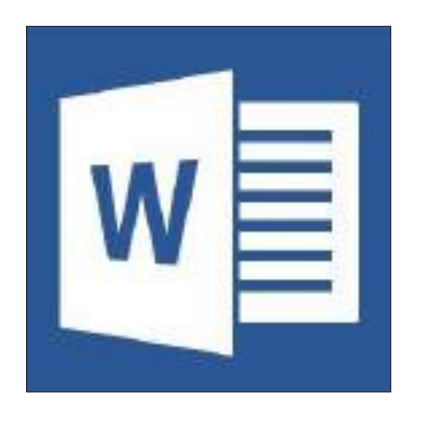

### **Adobe Digital Editions Calibre**

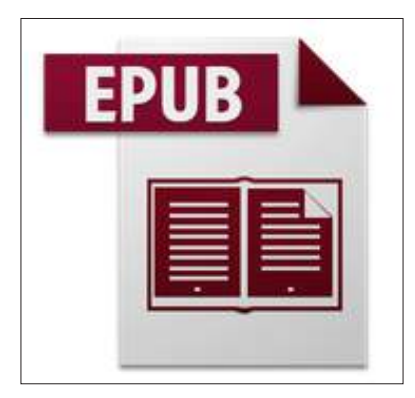

http://www.adobe.com/products/digital-editions/download.html

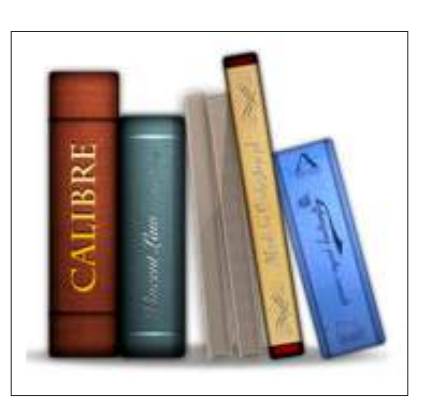

http://calibre-ebook.com/download

**Sigil**

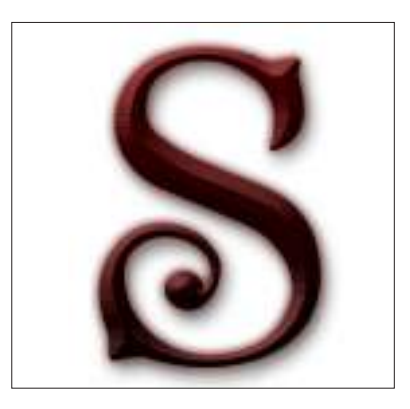

http://sigil.en.softonic.com

### **Adobe InDesign CS5, CS5.5 o CS6**

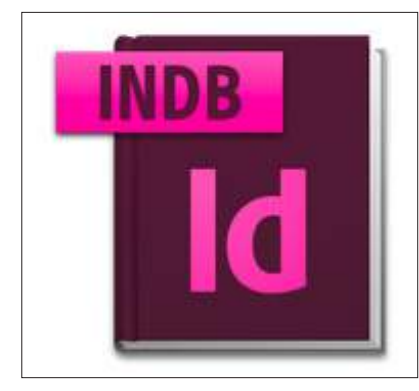

## Antes de empezar:

- • Preparar el documento en **word**:
	- Analizar los diferentes niveles de texto (título, subtítulo, texto, pies)
	- Repasar dobles espacios, enumeraciones, notas

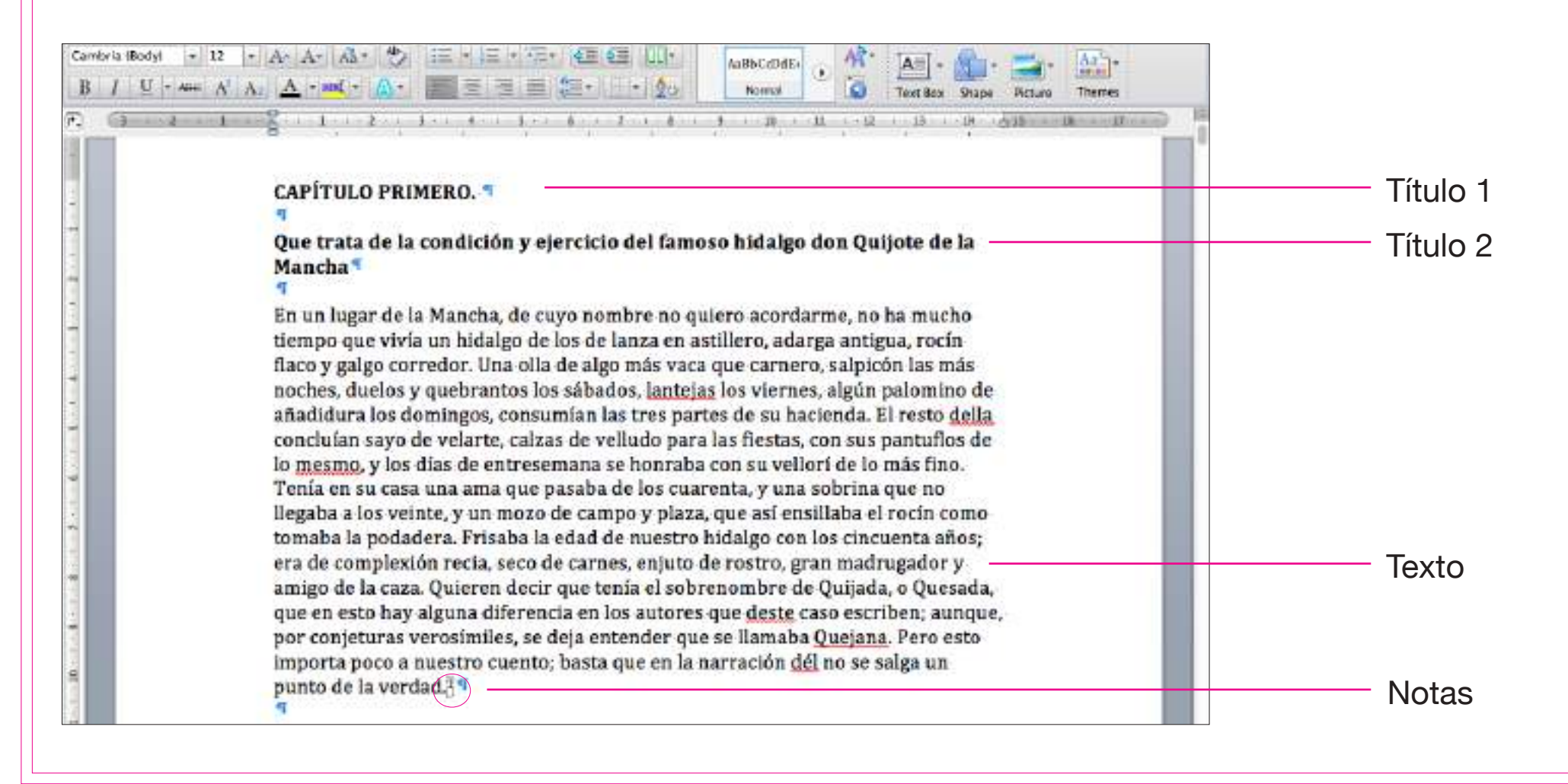

### Consideraciones a tener en cuenta (I):

- • En la **página de créditos** debe desaparecer todo vestigio de la edición impresa: copyright, ISBN, o cualquier otra mención al anterior formato.
- • Deberemos pedir un **ISBN diferente para cada formato** de libro: papel, ePub, mobi, PDF...
- • Índice: se debe facilitar una **tabla de contenidos digitalizada**.
- • Se aconseja la **previsualización** del primer capítulo, o entre un 5 y un 10% del contenido del libro, contando directamente desde la página de inicio del capítulo.
- Revisar y corregir bien todas las posibles erratas del texto que se hayan podido pasar por alto tras el reconocimiento del OCR y primeras correcciones antes de editar y distribuir el eBook al público.

### Consideraciones a tener en cuenta (II):

- • --> Hay que tener muy clara la idea de que un libro electrónico consiste en un único flujo de texto.
	- A veces estará interrumpido por finales de capítulo y secciones, pero a menudo ni por eso.
	- Por lo tanto: debemos olvidarnos de las técnicas de composición de documentos extensos como marcos de texto diferentes, presencia de varias columnas, imágenes colgantes...
	- El resultado del libro electrónico será como si este se hubiera realizado desde un procesador de texto y no desde una aplicación de maquetación.
- • tos elementos se convertirán en el **ÚNICO** flujo de texto del ePub final.

#### **CAPÍTULO I**

#### La familia de Robinson La fuga de su casa paterna

Nací en 1632, en la ciudad de York, de una buena familia, aunque no de la región, pues mi padre era un extranjero de Brema que, inicialmente, se asentó en Hull. Allí consiguió hacerse con una considerable fortuna como comerciante y más tarde, abandonó sus negocios y se fue a vivir a York, donde se casó con mi madre, que pertenecía a la familia Robinson, una de las buenas familias del condado de la cual obtuve mi nombre, Robinson Kreutznaer. Mas, por la habitual alteración de las palabras que se hace en Inglaterra, ahora nos llaman y nosotros también nos llamamos y escribimos nuestro nombre Crusoe: y así me han llamado siempre mis compañeros.

Tenía dos hermanos mayores, uno de ellos fue coronel de un regimiento de infantería inglesa en Flandes, que antes había estado bajo el mando del célebre coronel Lockhart, y murió en la batalla de Dunkerque contra los españoles. Lo que fue de mi segundo hermano, nunca lo he sabido al igual que mi padre y mi madre tampoco supieron lo que fue de mí.

Como vo era el tercer hijo de la familia y no me había educado en ningún oficio, desde muy pequeño me pasaba la vida divagando. Mi padre, que era va muy anciano, me había dado una buena educación, tan buena como puede ser la educación en casa y en las escuelas rurales gratuitas, y su intención era que estudiara leyes. Pero a mí nada me entusiasmaba tanto como el mar, y dominado por este deseo, me negaba a acatar la voluntad, las órdenes, más bien, de mi padre y a escuchar las súplicas y ruegos de mi madre y mis amigos. Parecía que hubiese algo de fatalidad en aquella propensión natural que me encaminaba a la vida de sufrimientos y miserias que habría de llevar.

Una mañana me llamó a su recámara, donde le confinaba la gota, y me instó amorosamente, aunque con vehemencia, a abandonar esta idea. Me preguntó qué razones podía tener, aparte de una mera vocación de vagabundo, para abandonar la casa paterna y mi país natal, donde sería bien acogido y podría, con dedicación e industria, hacerme con una buena fortuna y vivir una vida cómoda y placentera. Me dijo que sólo los hombres desesperados, por un lado, o extremadamente ambiciosos, por otro, se iban al extranjero en busca de aventuras, para meiorar su estado mediante empresas elevadas o hacerse famosos realizando obras que se salían del camino habitual: que vo estaba muy por encima o por debaio de esas cosas: que mi estado era el estado medio, o lo que se podría llamar el nivel más alto de los niveles bajos, que, según su propia experiencia, era el mejor estado del mundo y el más apto para la

felicidad, porque no estaba expuesto a las miserias, privaciones, trabajos ni sufrimientos del sector más vulgar de la humanidad: ni a la vergüenza, el orgullo, el luio, la ambición ni la envidia de los que pertenecían al sector más alto. Me dijo que podía juzgar por mí mismo la felicidad de este estado, siguiera por un hecho; que este era un estado que el resto de las personas envidiaba; que los reves a menudo se lamentaban de las consecuencias de haber nacido para grandes propósitos y deseaban haber nacido en el medio de los dos extremos, entre los viles y los grandes-, y que el sabio daba testimonio de esto, como el justo parámetro de la verdadera felicidad. cuando rogaba no ser ni rico ni pobre..

Me urgió a que me fijara y me diera cuenta de que los estados superiores e inferiores de la humanidad siempre sufrían calamidades en la vida, mientras que el estado medio padecía menos desastres y estaba menos expuesto a las vicisitudes que los estados más altos y los más bajos; que no padecía tantos desordenes y desazones del cuerpo y el alma, como los que, por un lado. llevaban una vida llena de vicios, lujos y extravagancias, o los que, por el otro, sufrían por el trabajo excesivo, la necesidad y la falla o insuficiencia de alimentos y luego. se enfermaban por las consecuencias naturales del tipo de vida que llevaban: que el estado medio de la vida proveía todo tipo de virtudes y deleites; que la paz y la plenitud estaban al servicio de una fortuna media: que la templanza, la moderación, la calma, la salud, el sosie-

# Maquetación

- El libro electrónico trabaja con un único flujo de texto seguido. La única forma de separar capítulos o secciones es trabajando en documentos diferentes.
- Pasos a seguir:
- 1. Abrir InDesign (una versión superior a CS5).
- 2. Crear una carpeta donde guardar los diferentes documentos para cada capítulo.
- 3. **Archivo / Nuevo / Libro Guardar**
- 4. **Archivo / Nuevo / Documento** Trabajaremos cada capítulo en un documento diferente que guardaremos en la carpeta que hemos creado y al final del proceso los uniremos en el documento "libro".
- 5. Crear los documentos InDesign con el nombre que será visible en la TDC.
- 6. Abrir el documento y **Menú / Archivo / Colocar** para volcar el texto.
- --> **Importante la nomenclatura, el nombre del archivo será el que aparezca en la TDC.**

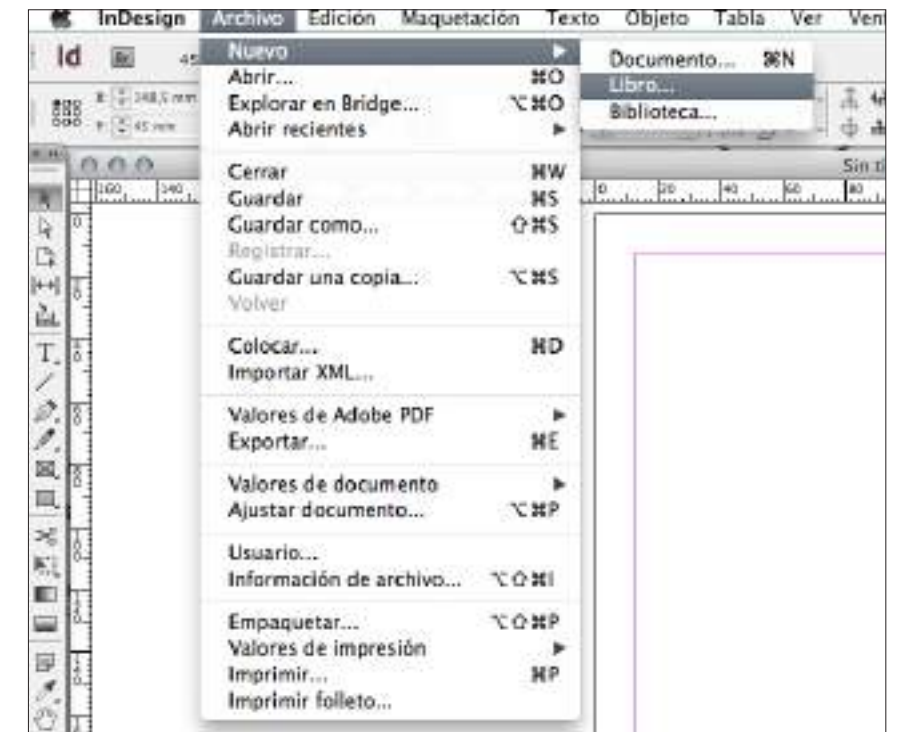

# Maquetación

- Los lectores electrónicos permiten cambiar el tipo de letra, el tamaño, el color y el fondo. Por lo tanto son elementos que no tiene sentido controlar en la maquetación.
- • Fundamental: definir las diferentes categorias de texto para que, aunque el lector cambie todas estas características, siga siendo un texto coherente.
- El libro electrónico no mantiene la estructura de la página por lo tanto los elementos ubicados en las páginas maestras se perderán o se distribuirán aleatoriamente a lo largo de todo el documento.
- • ¿Cómo lo hacemos?  **Menú / Ventana / Estilos / Estilos de párrafo Menú / Ventana / Estilos / Estilos de carácter**

Importante: el formato ePub no detecta los saltos de línea ("intros"), todos los saltos deben venir marcados por los estilos de párrafo.

### Maquetación / Estilos de párrafo

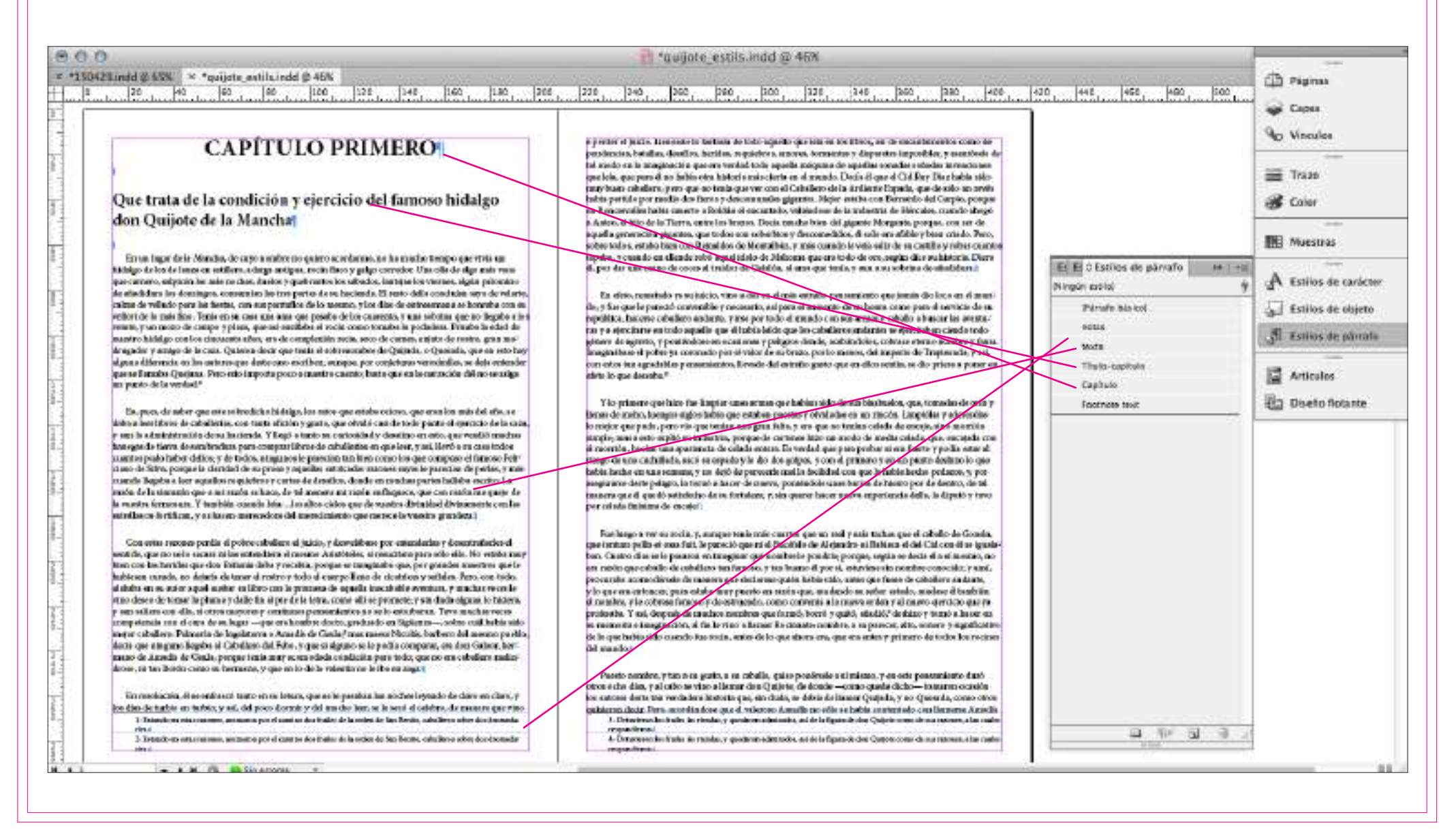

### Maquetación / Estilos de párrafo

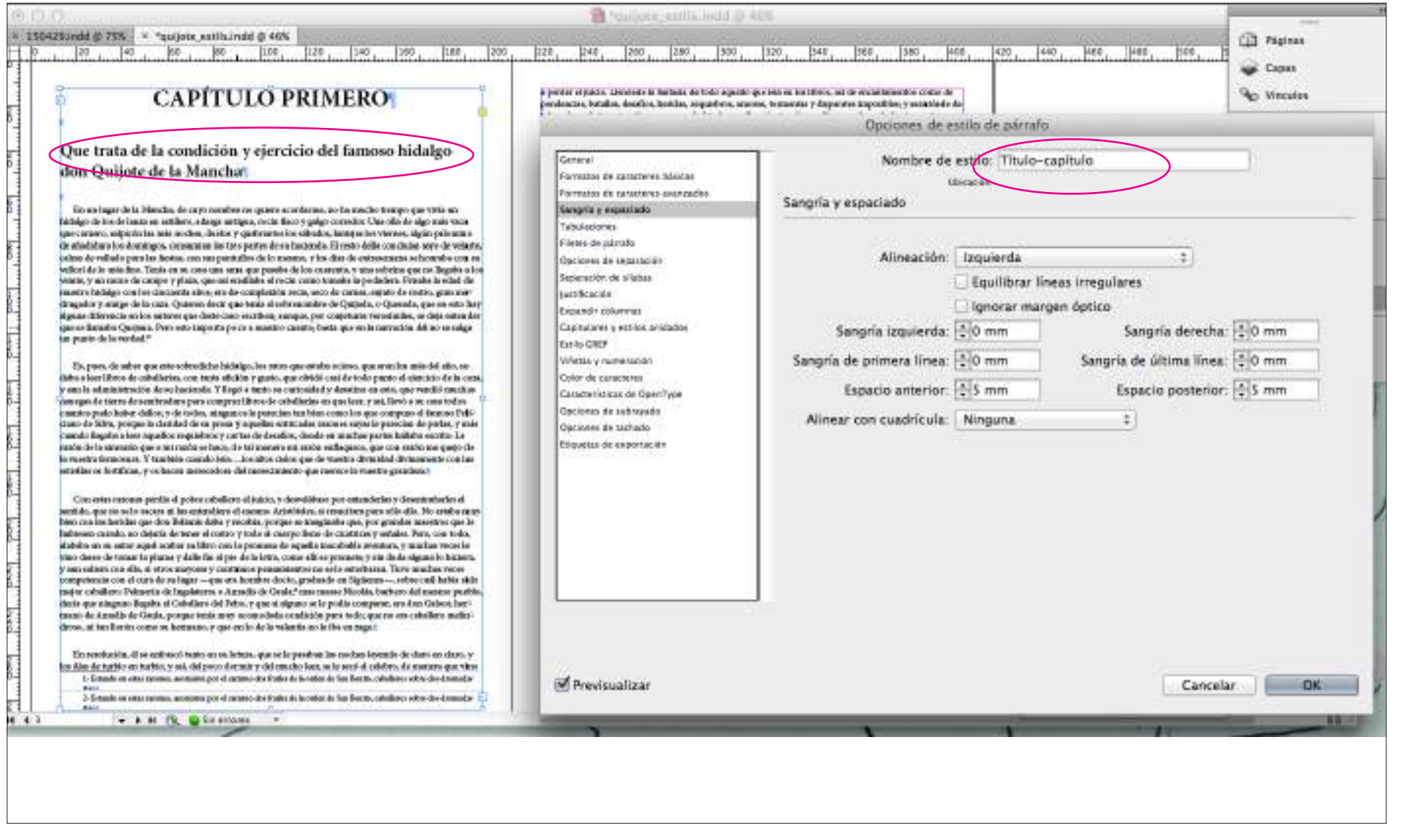

### Maquetación / Estilos de carácter

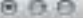

#### <sup>\*\*</sup>quilote\_estils.indd @ 469

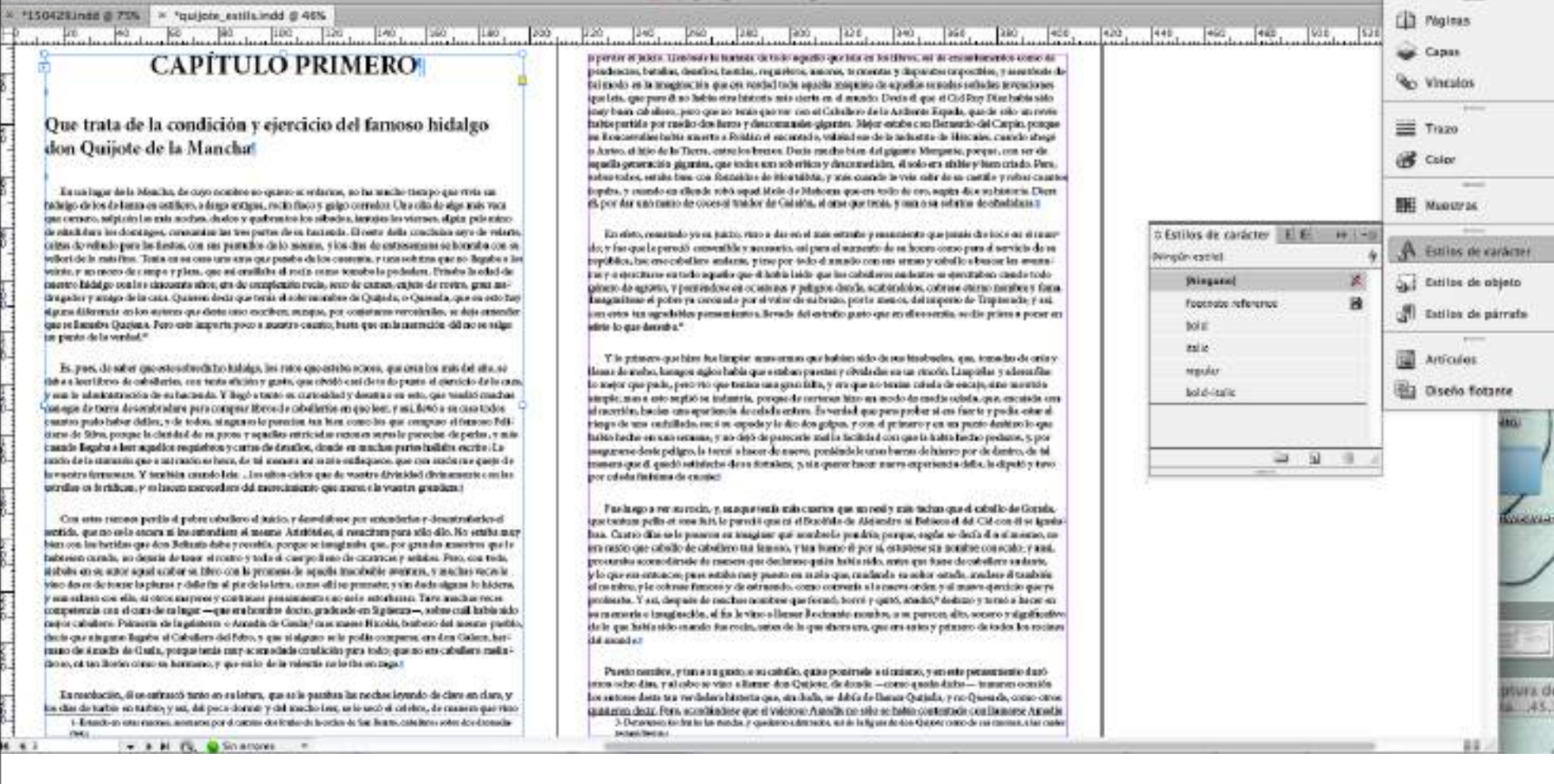

### Maquetación / Estilos de carácter

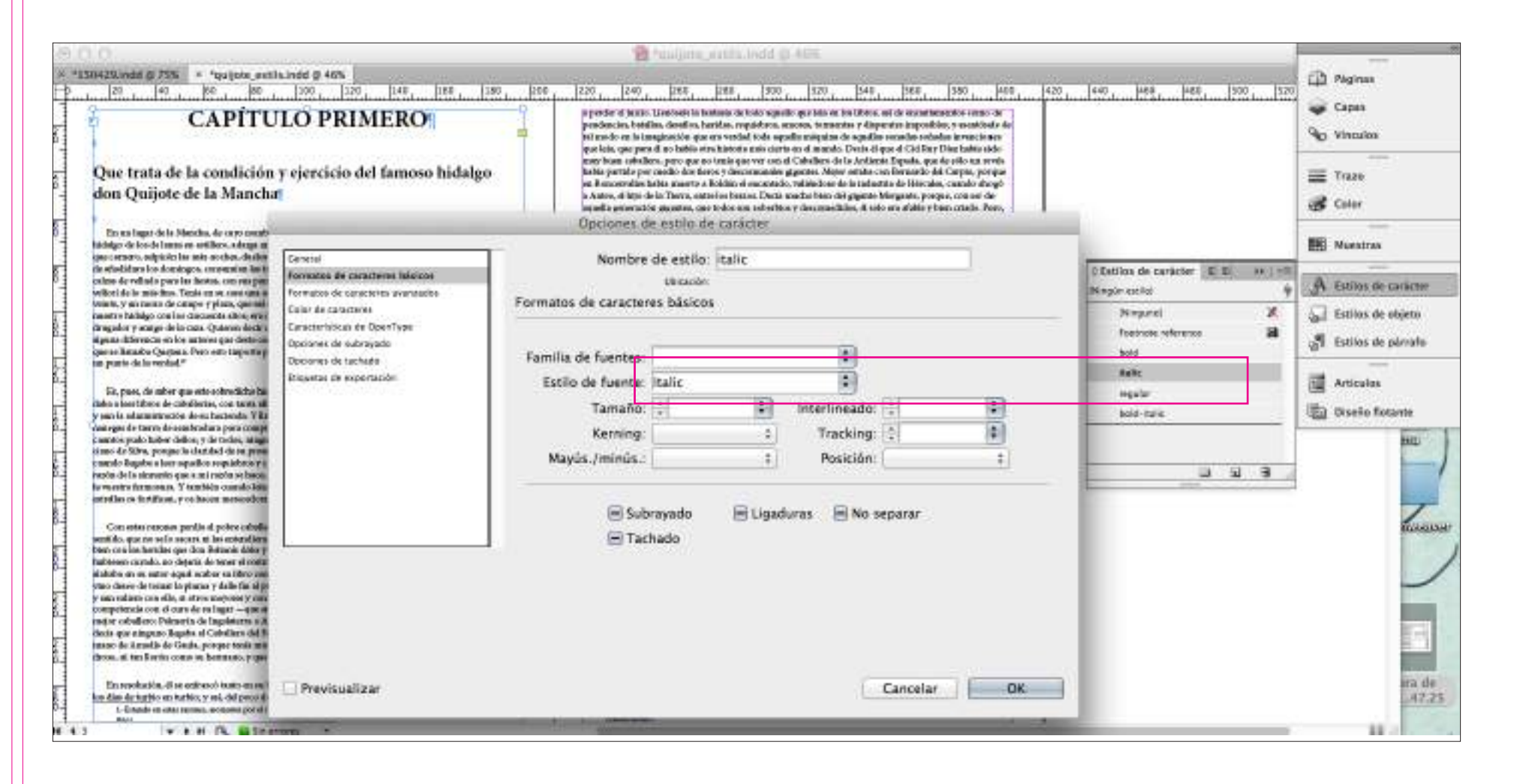

# Maquetación / Imágenes y objetos

- Las imágenes deben insertarse como un elemento más de texto, deben quedar ancladas
- • Se les debe adjudicar un estilo de párrafo
- Los pies deben hacerse pensando que van a quedar unidos a la imagen y no al resto del libro
- **• Menú / Archivo / Colocar**
- **• Adjudicar un "estilo de párrafo"**

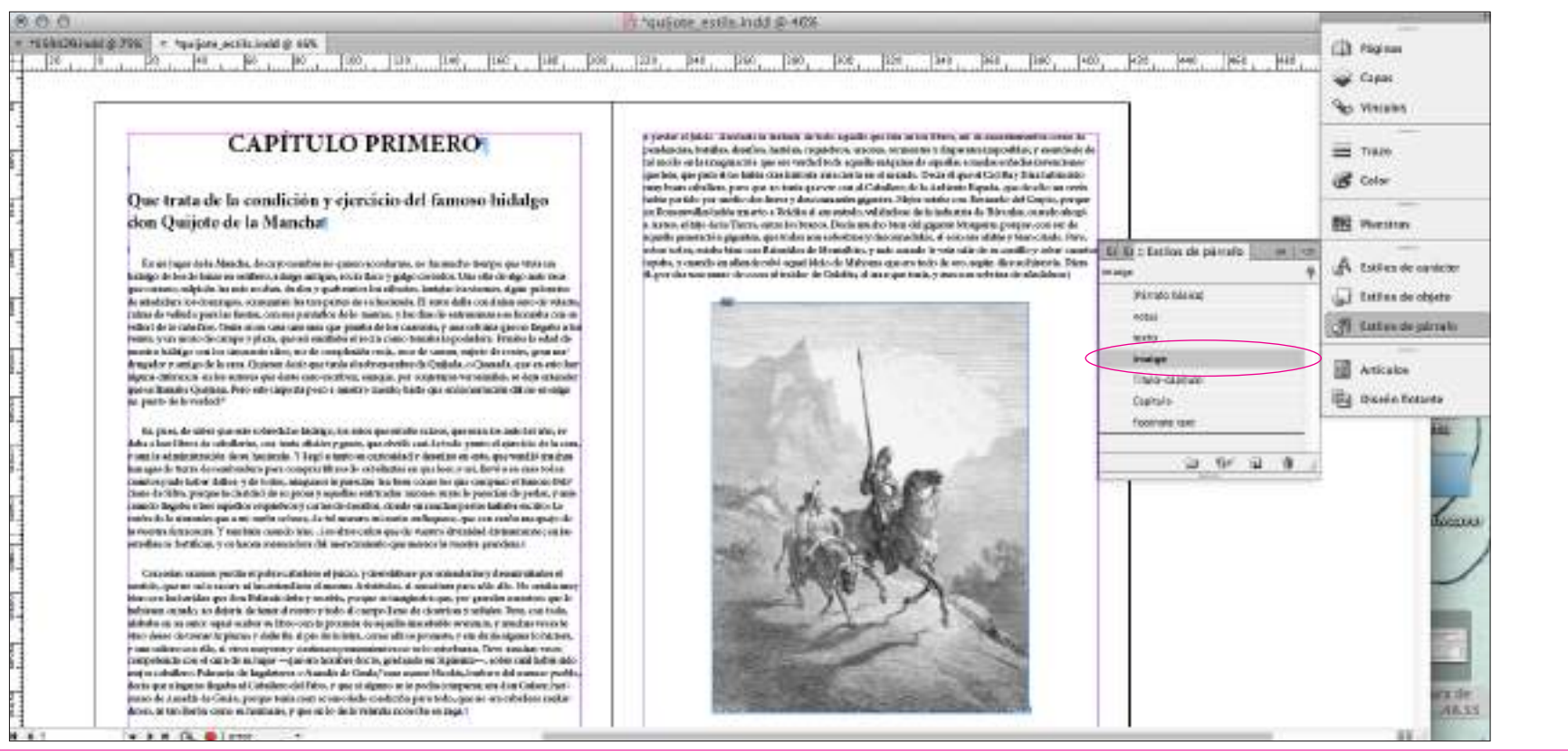

# Maquetación / Notas e hipervínculos

### **Notas a pie de página:**

- • Si tenemos las notas hechas correctamente en el word al colocar el documente se mantienen los vínculos. Se convierten en notas al final del documento.
- **• Menú / Archivo / Colocar** / (archivo de texto + aplicar estilos de párrafo)

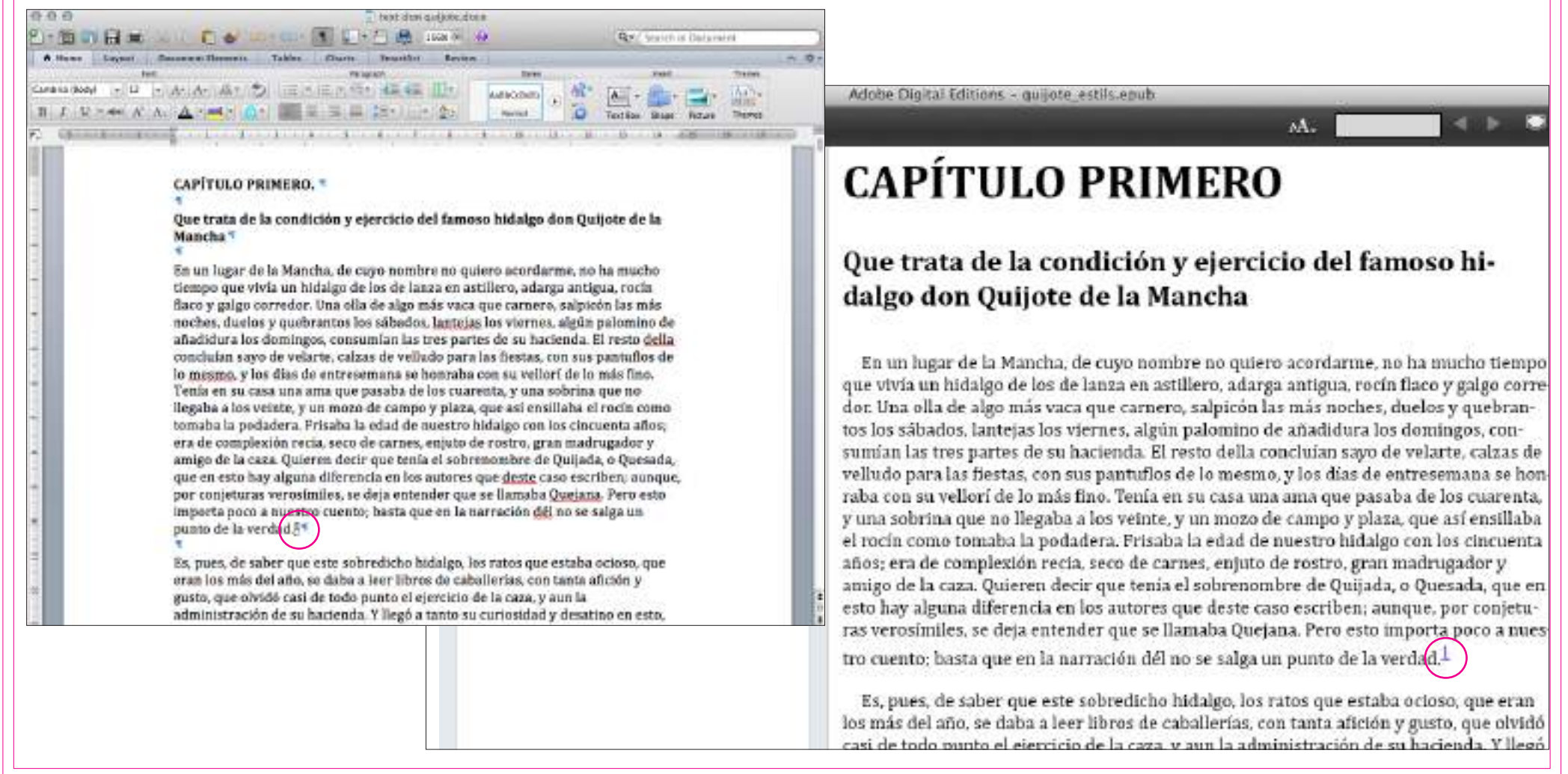

# Maquetación / Notas e hipervínculos

### **Hipervínculos:**

- • Se pueden crear manualmente desde InDesign y se mantienen en el documento ePub.
- **• Menú / Texto / Hipervínculos y referencias cruzadas**

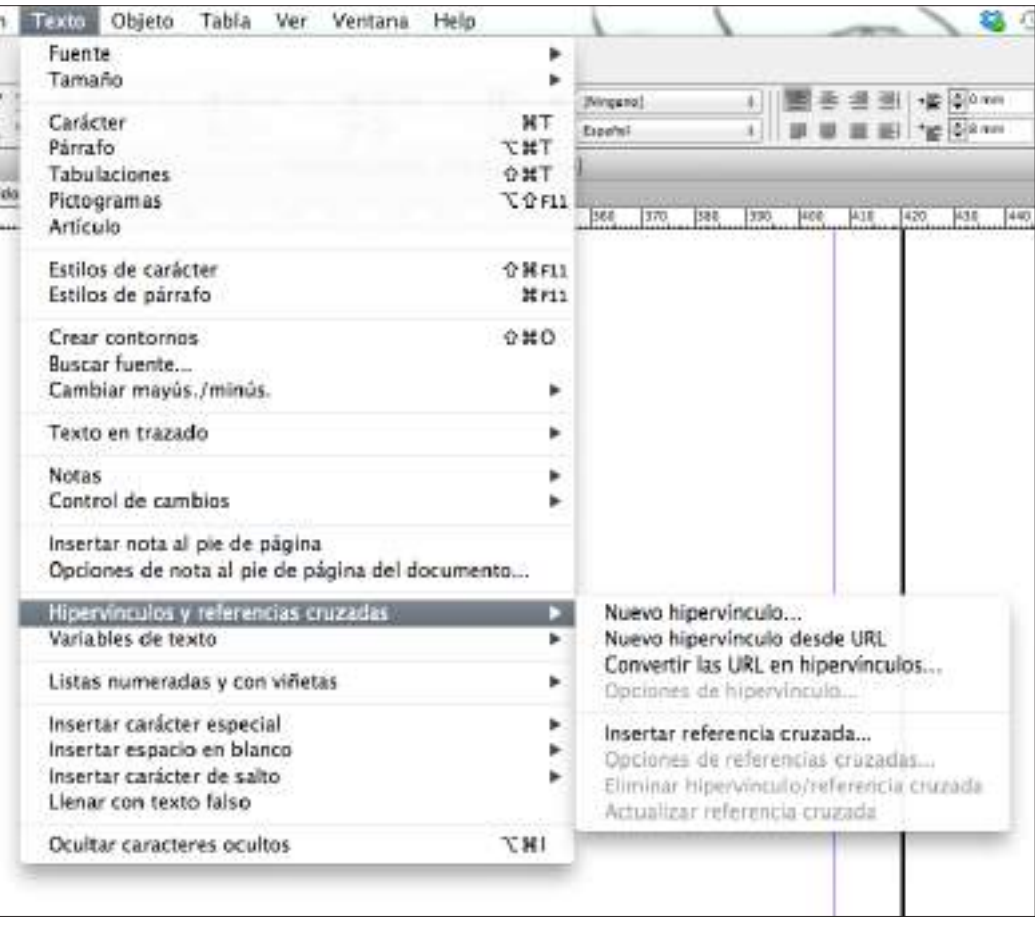

# Maquetación / Notas e hipervínculos

### **Hipervínculos:**

- • Sirve para crear hipervínculos a URL.
- **• Menú / Texto / Hipervínculos y referencias cruzadas**

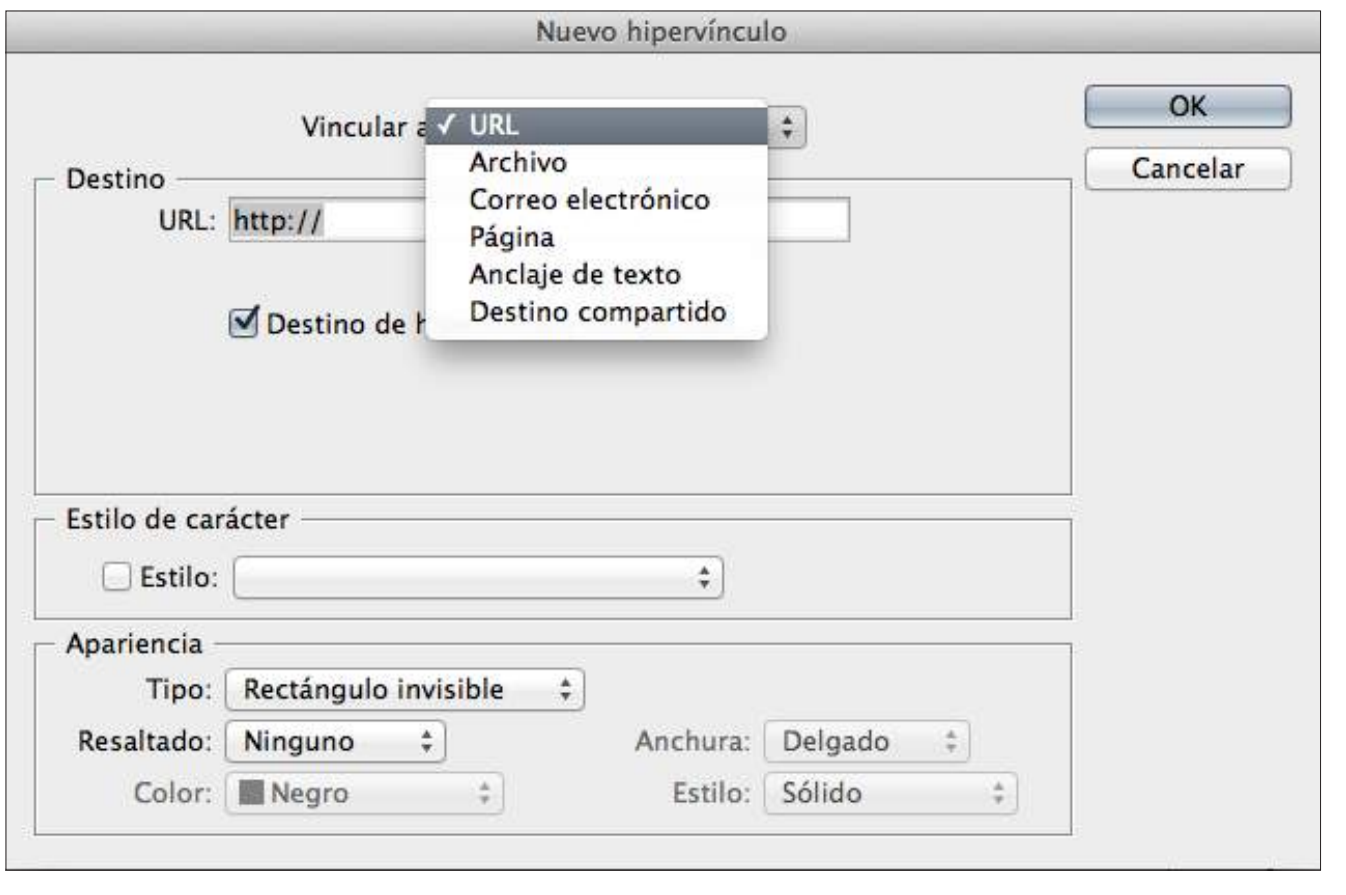

# Maquetación / Libro

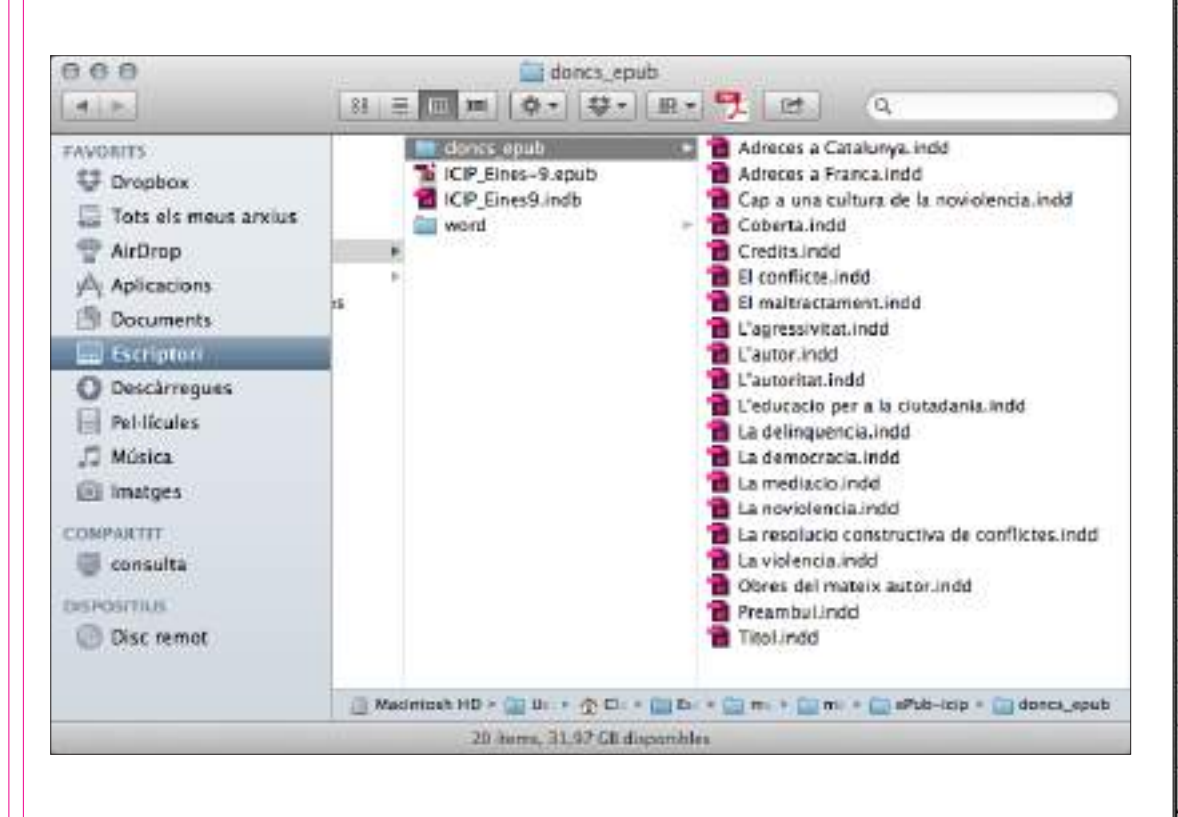

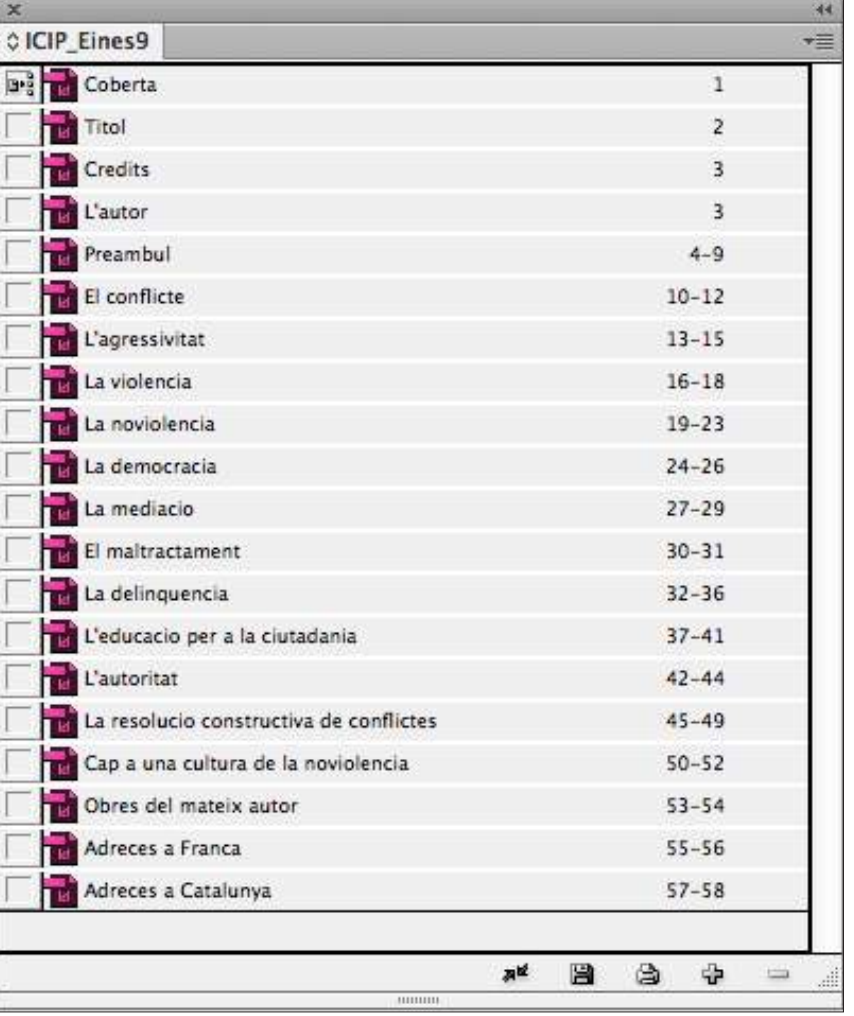

# Exportación a ePub

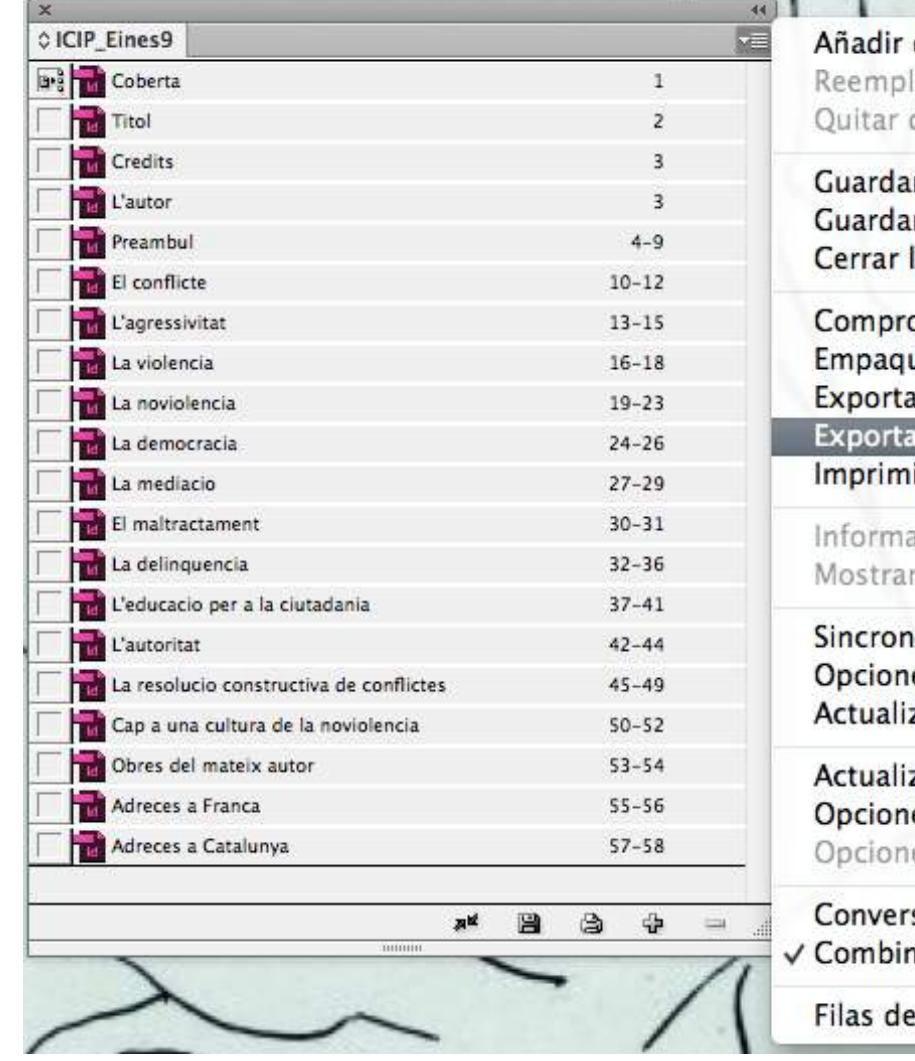

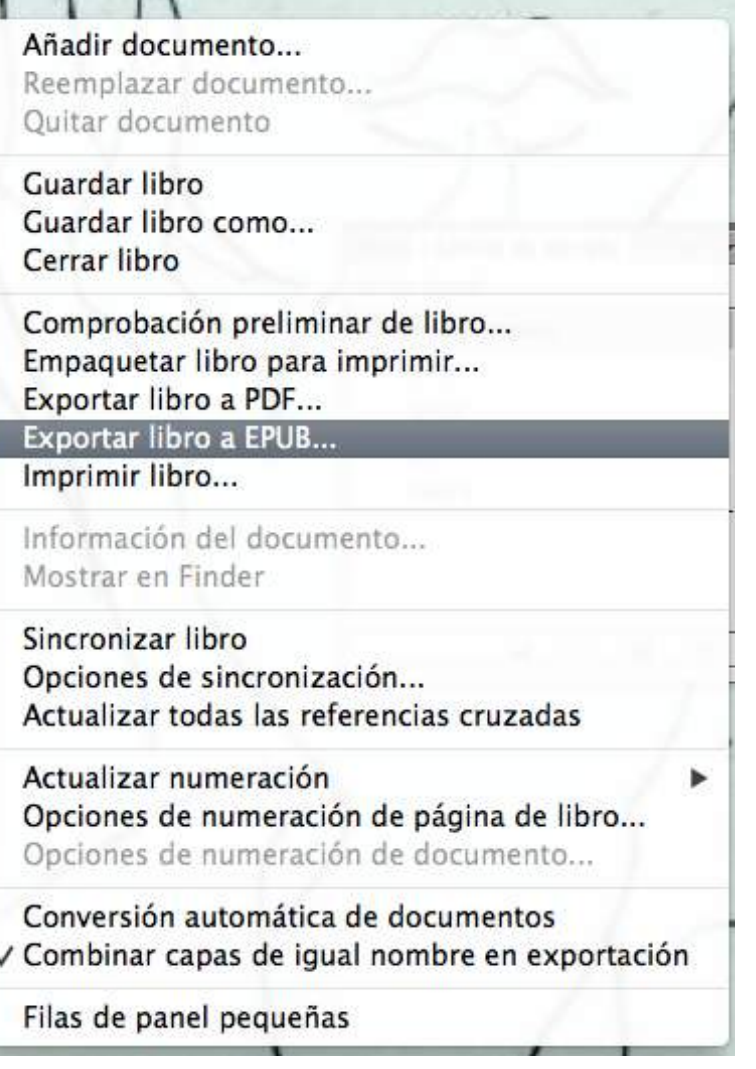

# Exportación a ePub

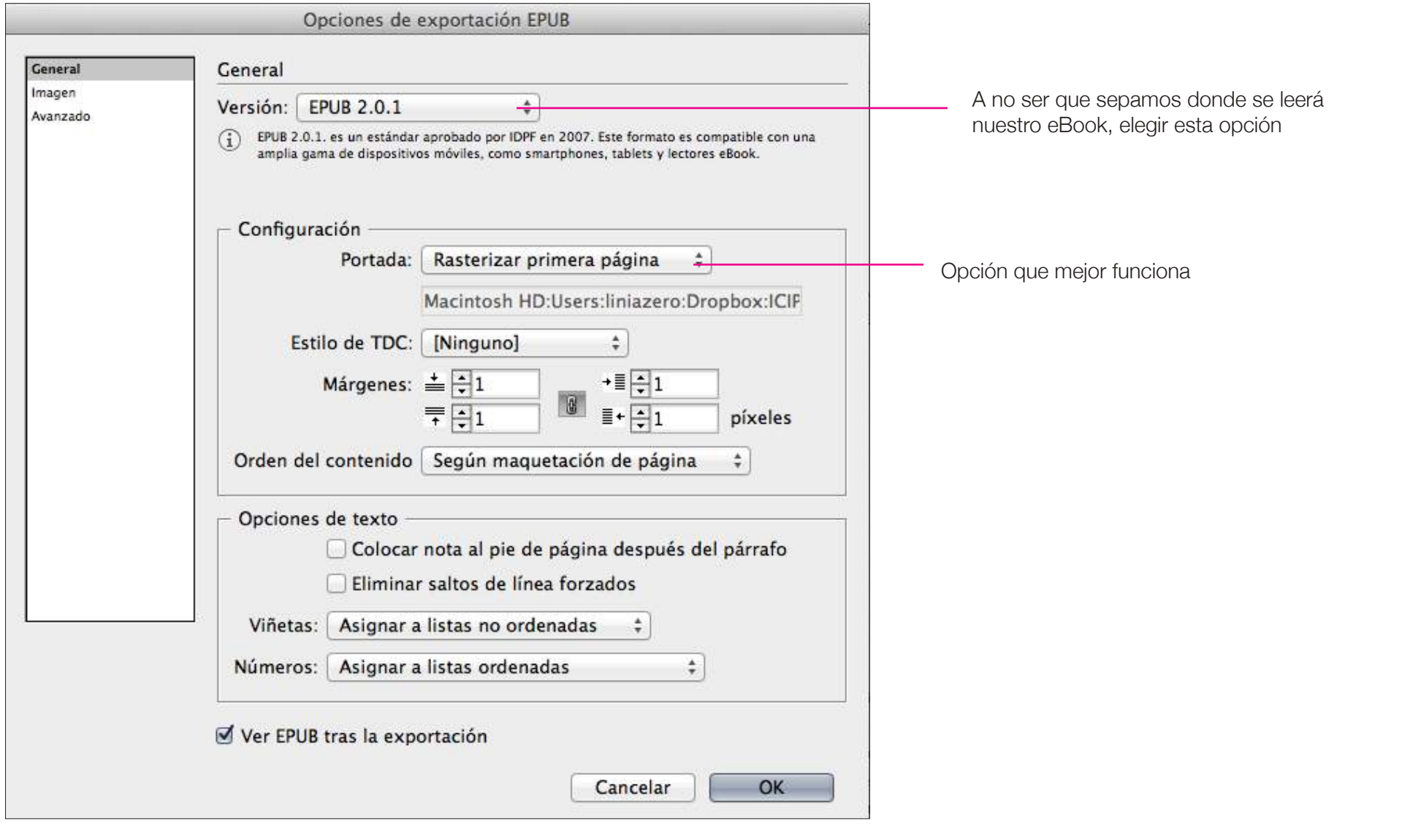

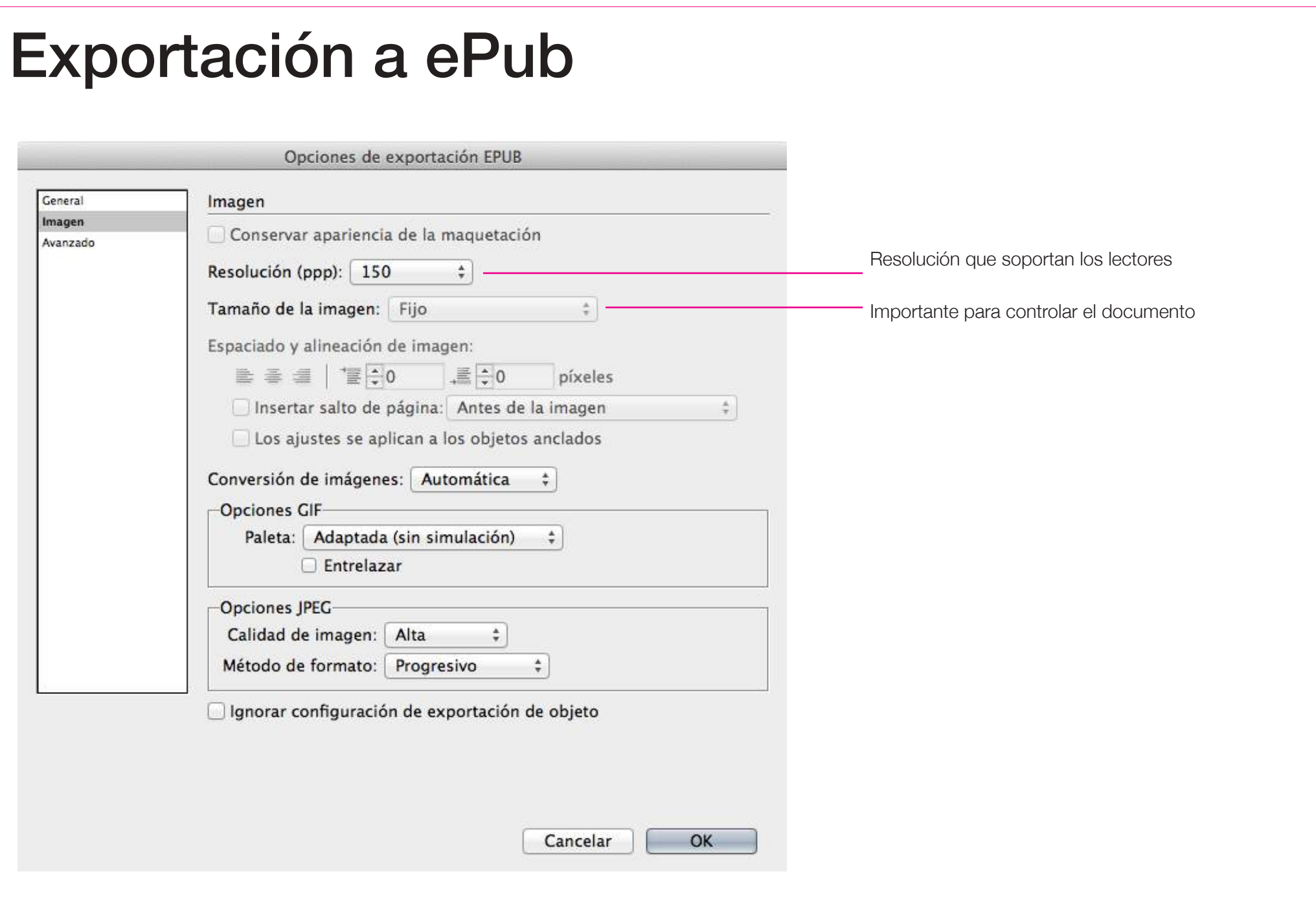

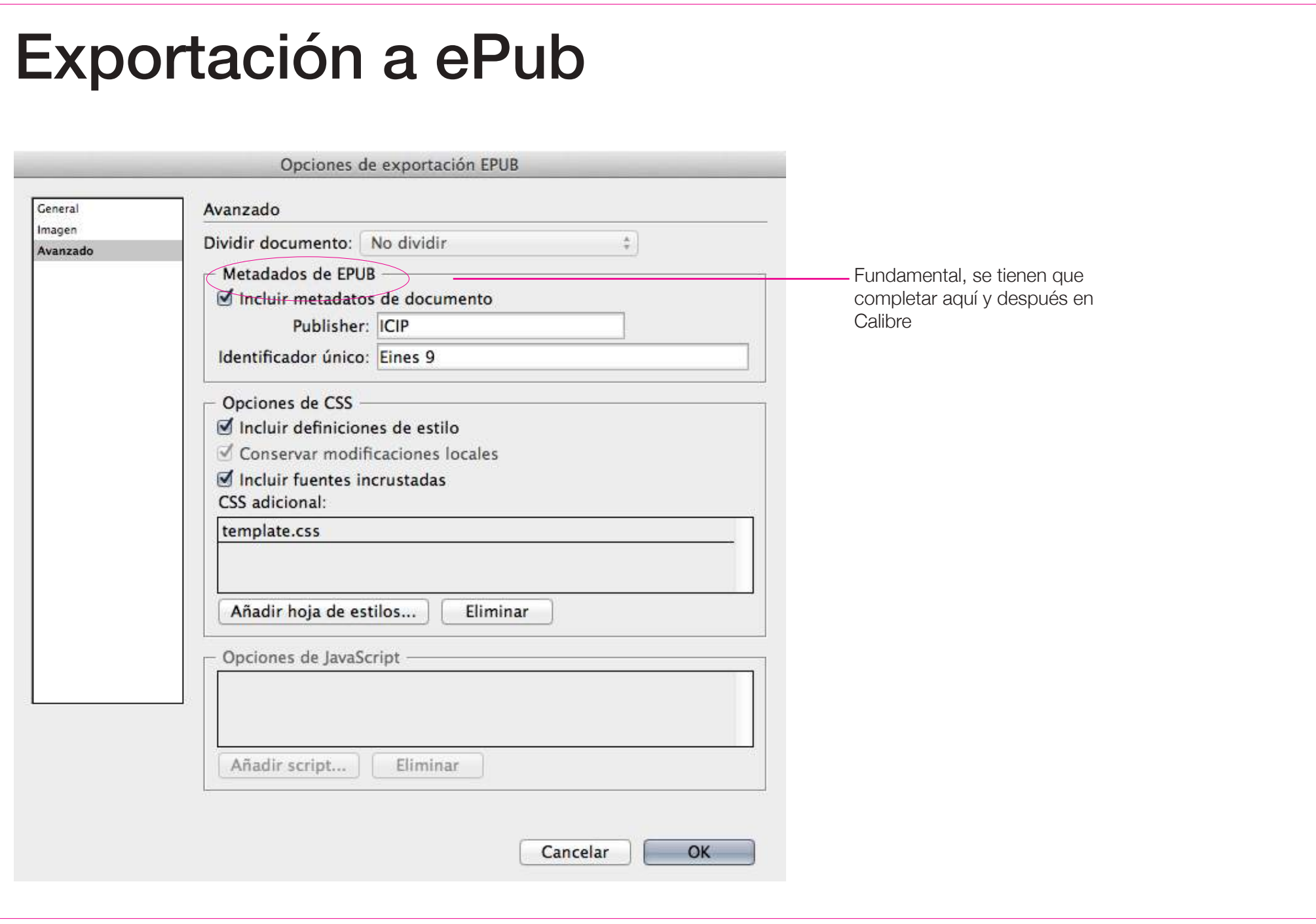

# Adobe Digital Editions, visualización del ePub

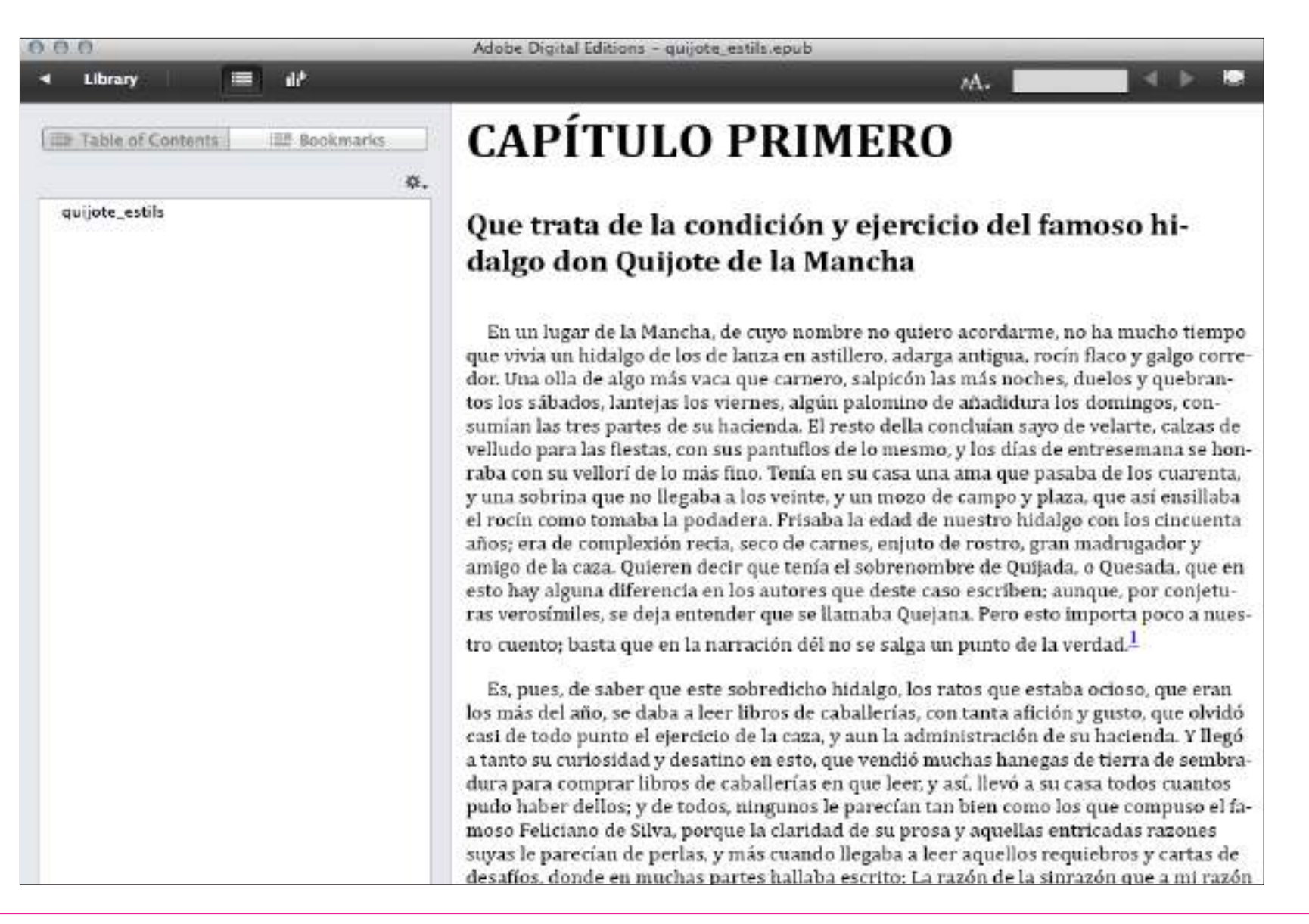

# Sigil, optimización de la portada

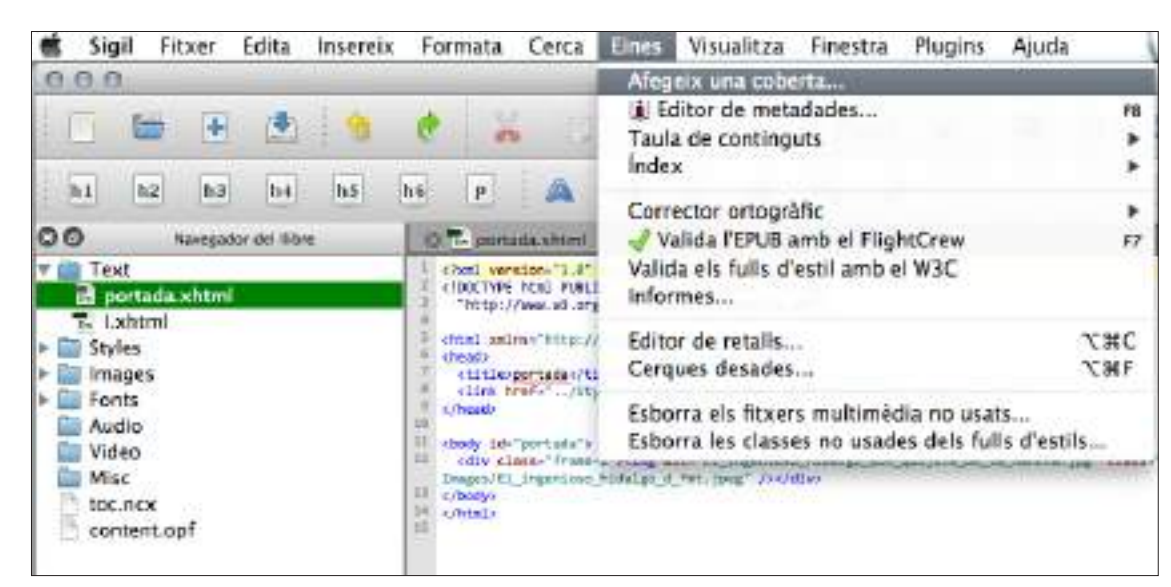

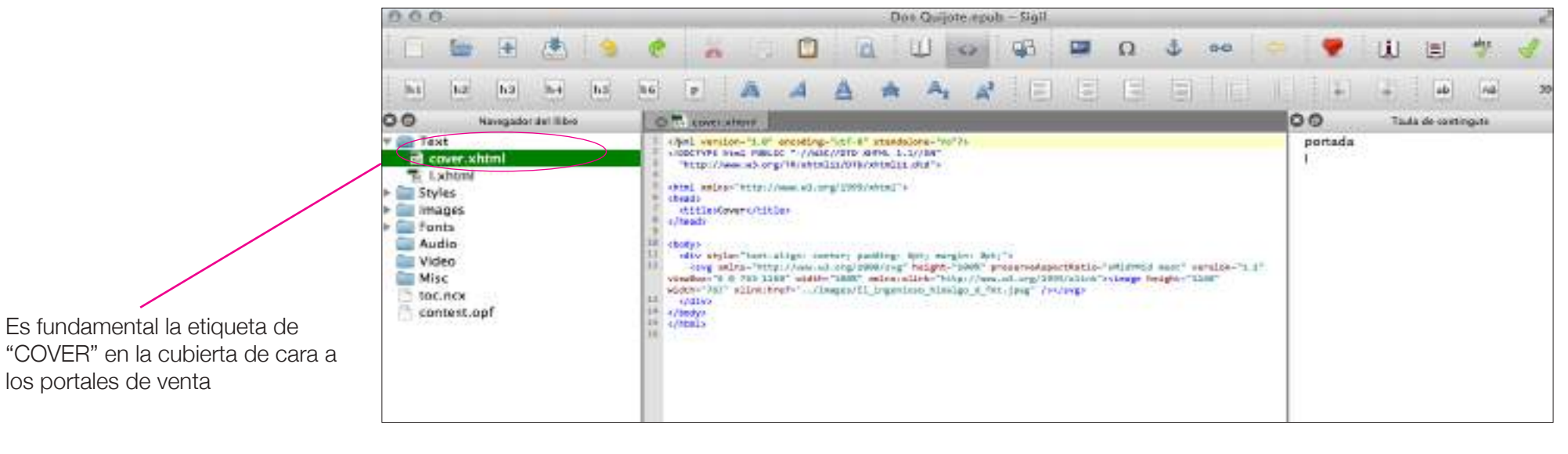

### Calibre: retocar el ePub

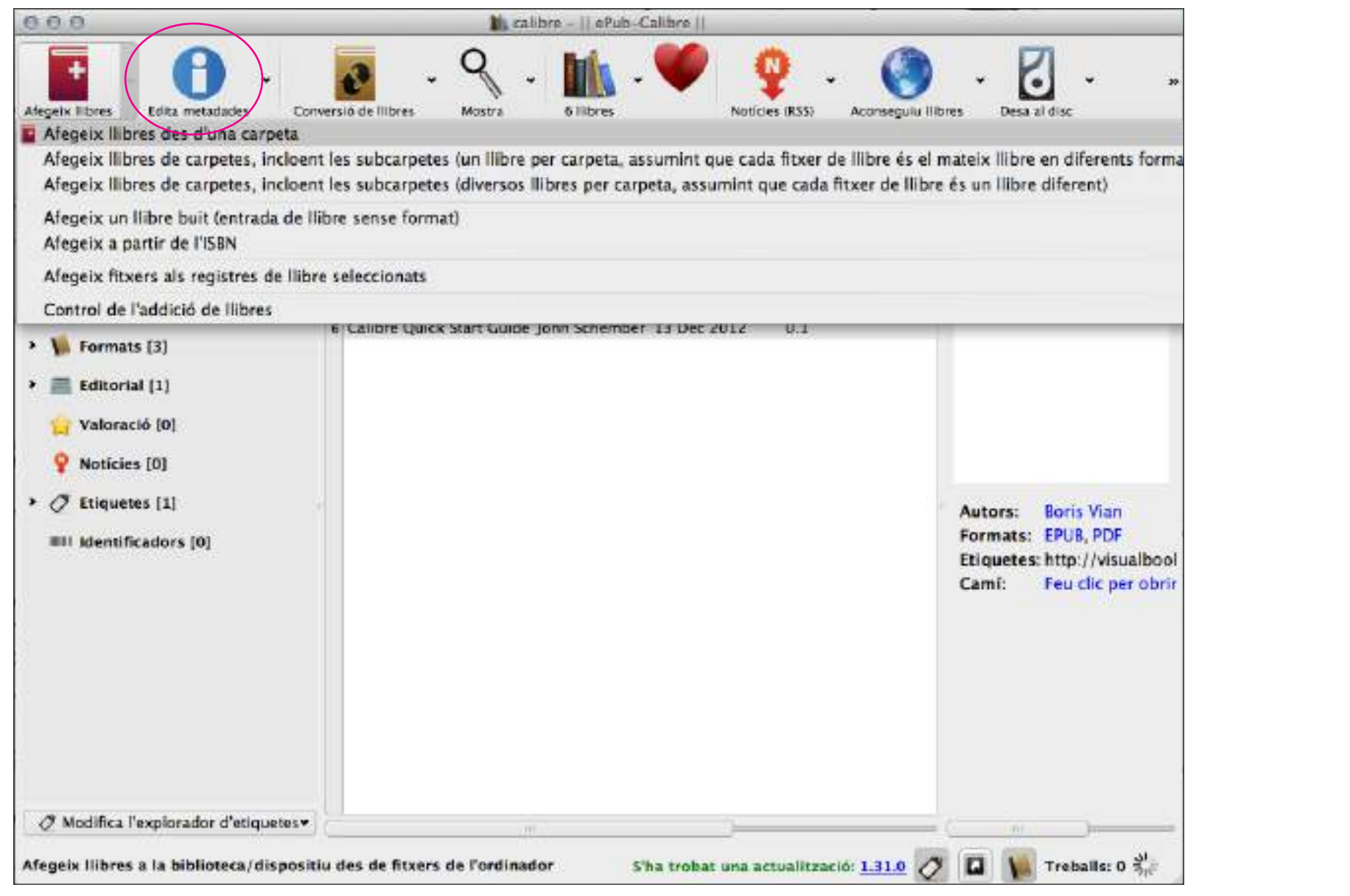

# Calibre: retocar el ePub

**• Metadatos**: elemento FUNDAMENTAL de la creación de un libro electrónico.

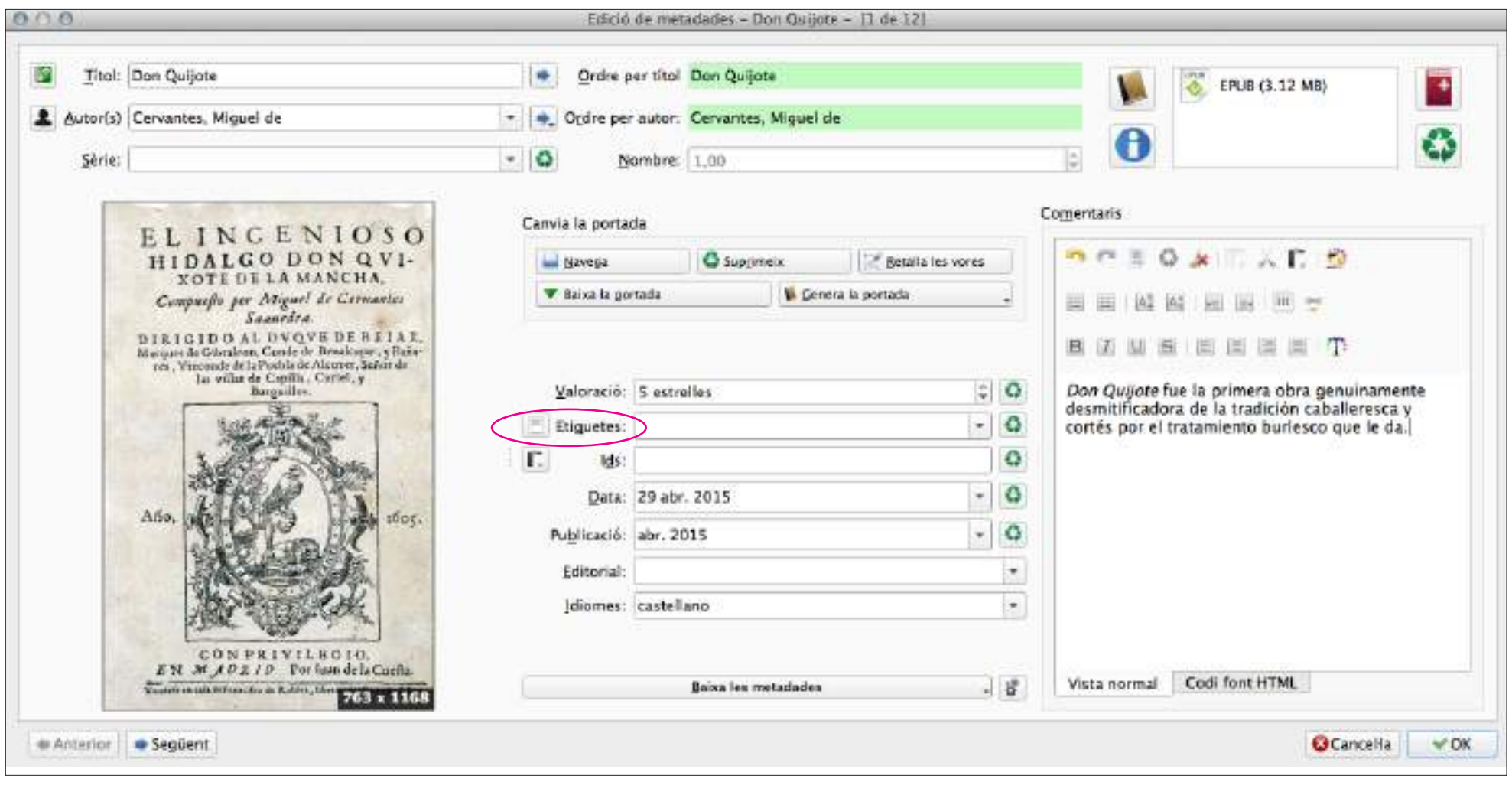

### Calibre: exportar a otros formatos

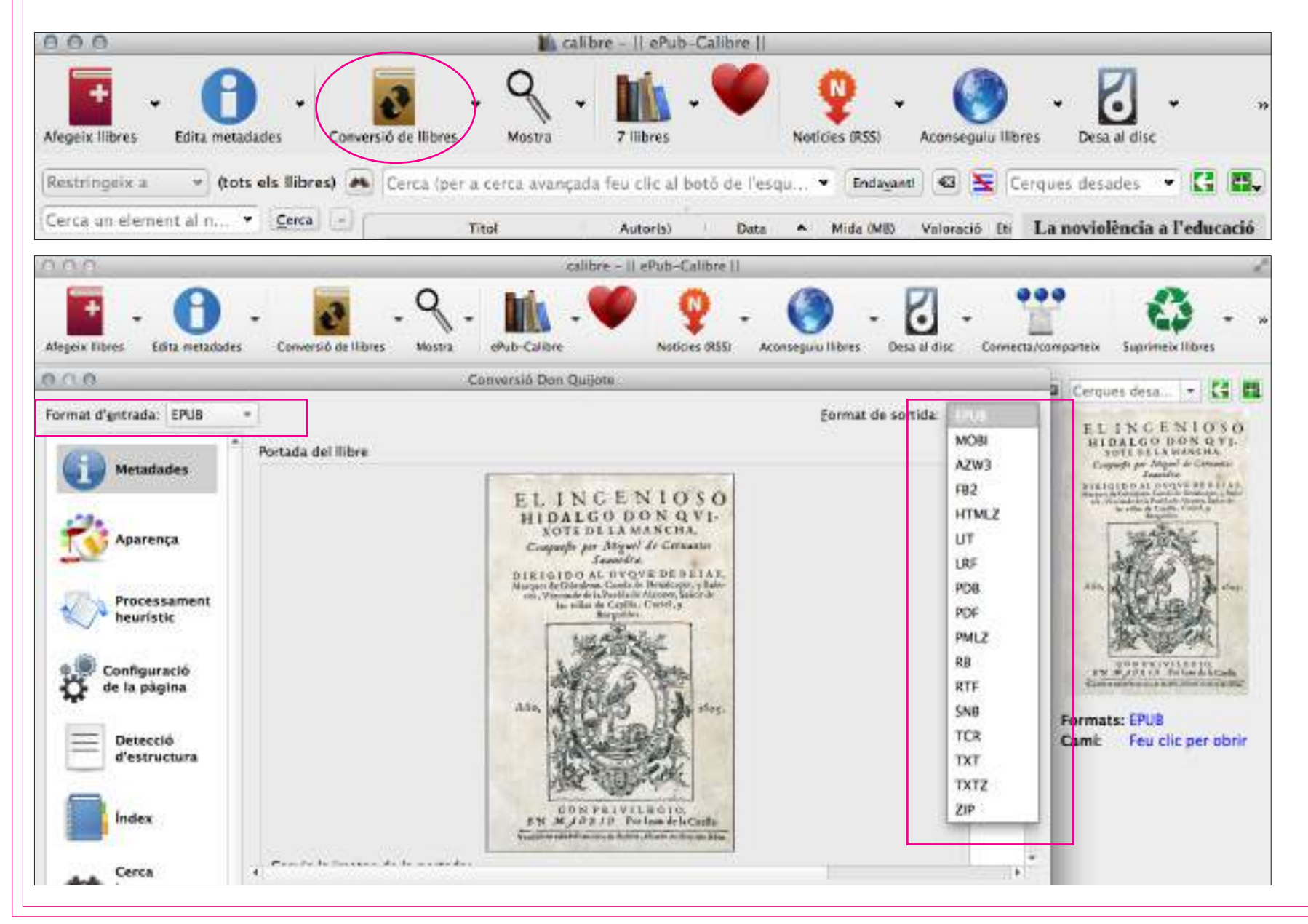

## Programas de revisión de archivos

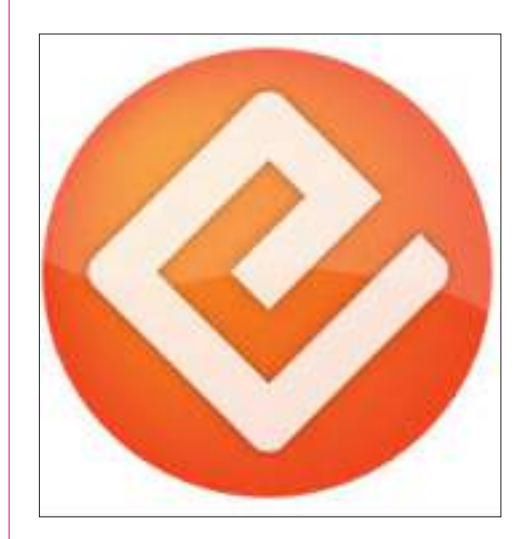

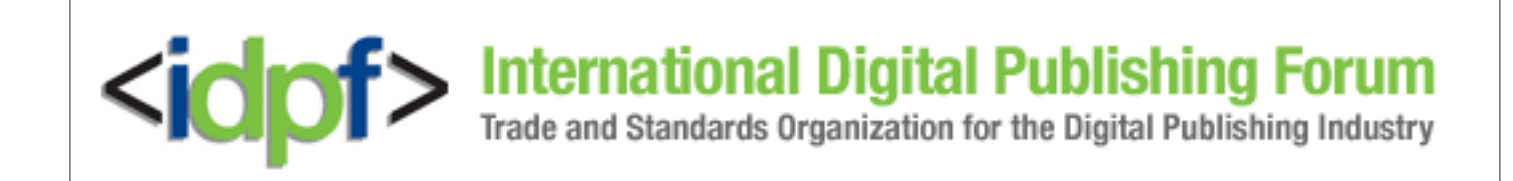

ePub Checker ePub Validator http://validator.idpf.org

# Otros programas para la conversión de libros electrónicos

- • Adobe Digital Publishing
- • Calibre
- • Stanza
- • Sigil
- • Ebook Maker (iBook)
- eBokGold (Windows)
- • Natata eBook Compiler
- • eBooksWriter
- • Antenichus eBook Wizard
- • Auto Kindle eBook Converter

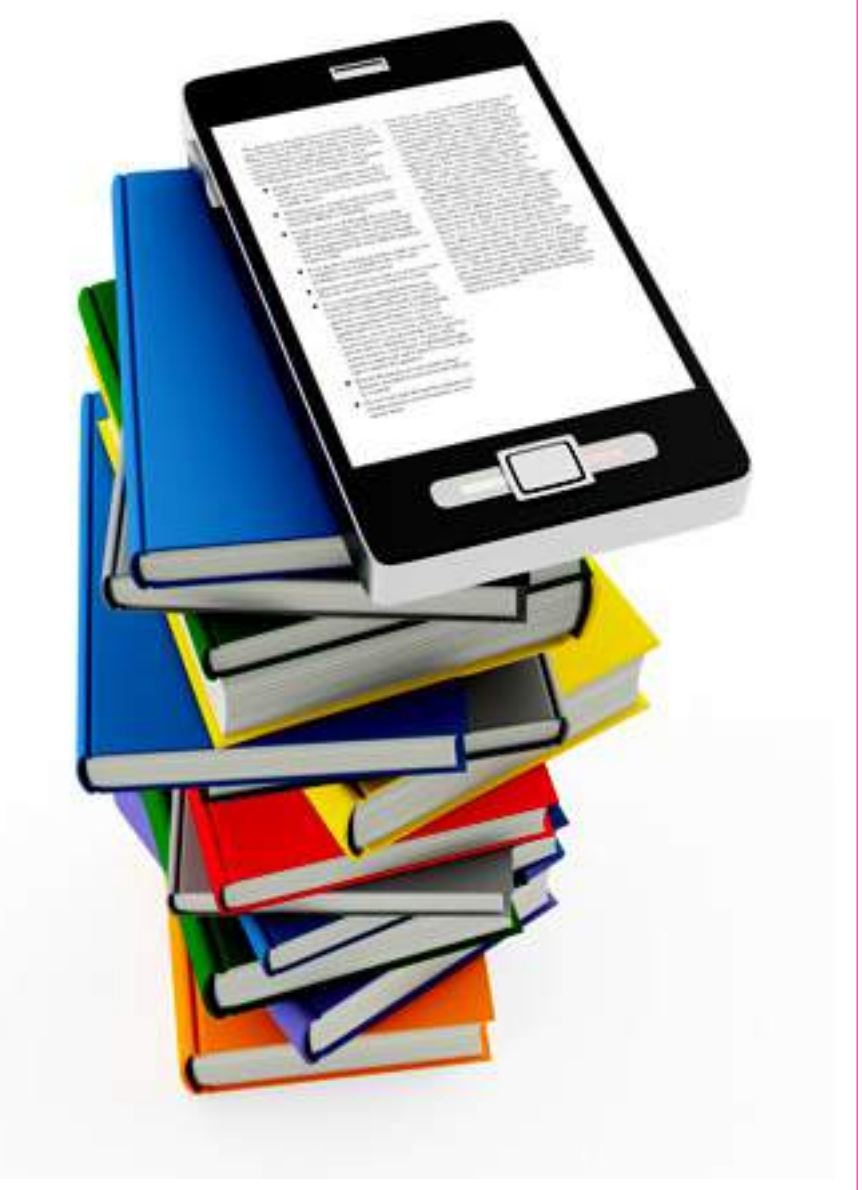

### **PROGRAMA DEL DÍA**

- • Breve introducción al libro digital
	- Situación mercado editorial
	- Editoriales digitales editoriales en papel
	- DRM
- • Formatos: ePub, el estándar
- • Creación de ePubs
	- Maquetación con InDesign
	- Softwares libres: Sigil y Calibre
- Wordpress

### WORDPRESS elección y realización de plantillas para la promoción del libro

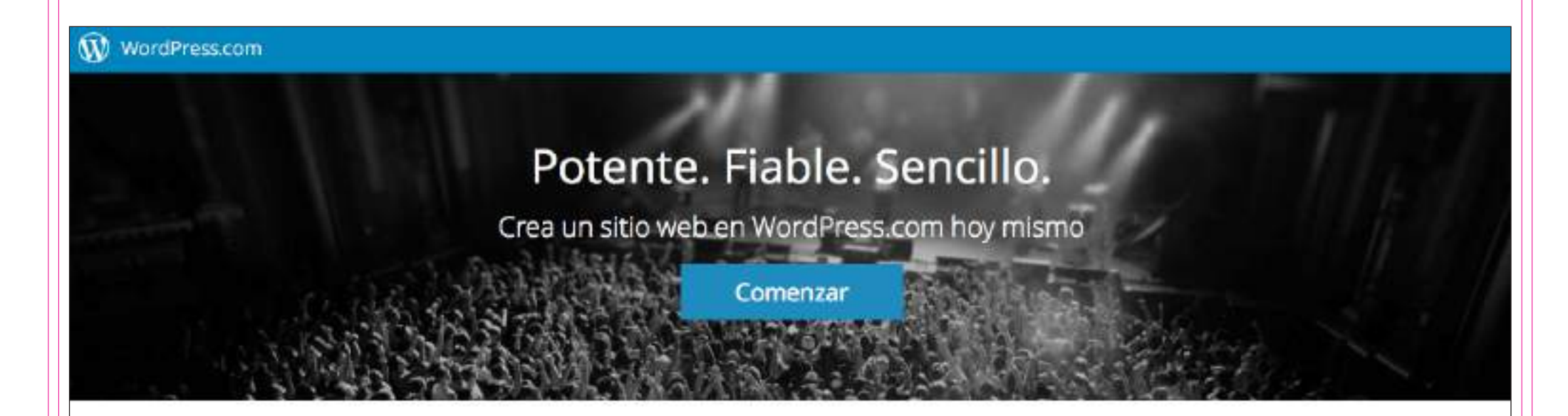

### Tu sitio en WordPress.com se merece una mejora Premium

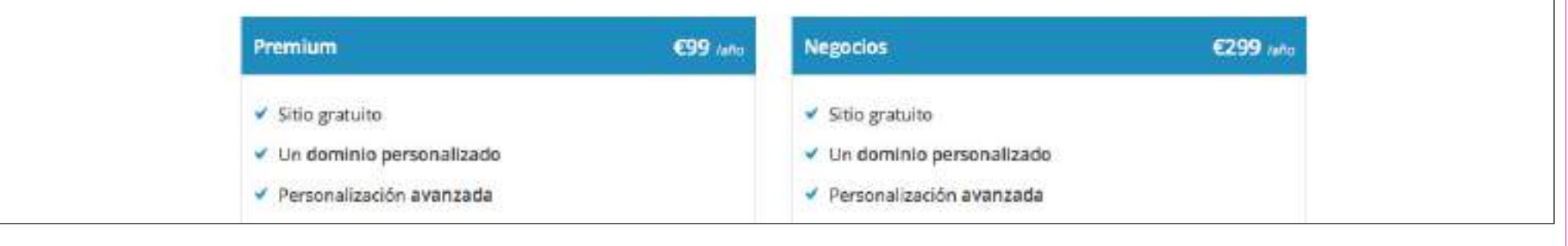

• Wordpress está concebida com una web-manual. Ofrece información práctica tanto para los elementos técnicos o de lenguaje como de estructuración y visualización de los contenidos.

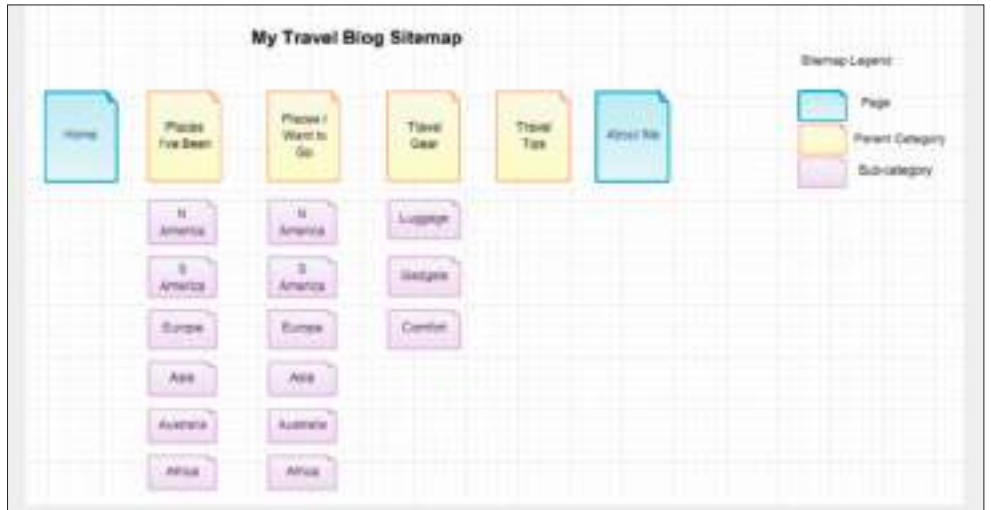

A sitemap serves as a visual representation of how your content is organized and how each piece relates to the whole.

### Measure twice: decide on basic presentation

Now that you have an idea of what you're going to write about and how you're going to organize it, let's talk about how you want to present your content. Here are a relew ings

http://bit.ly/1Dn0P5X http://bit.ly/1Gip9b6

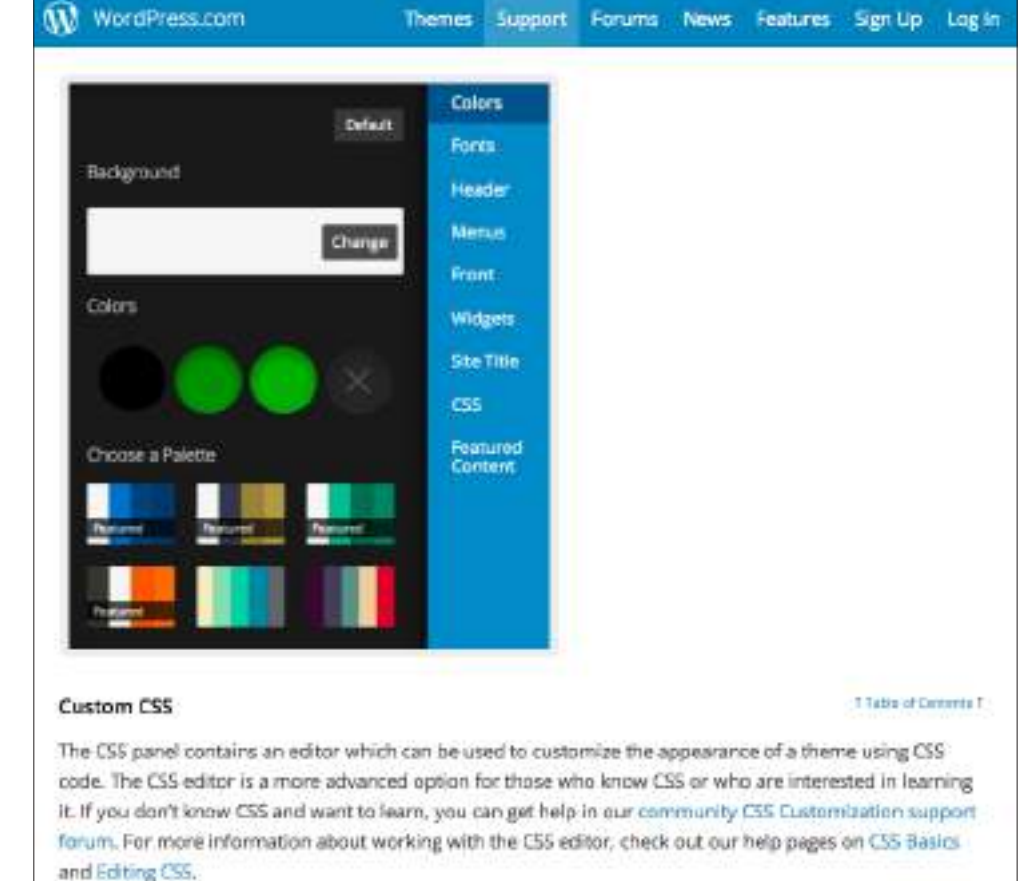

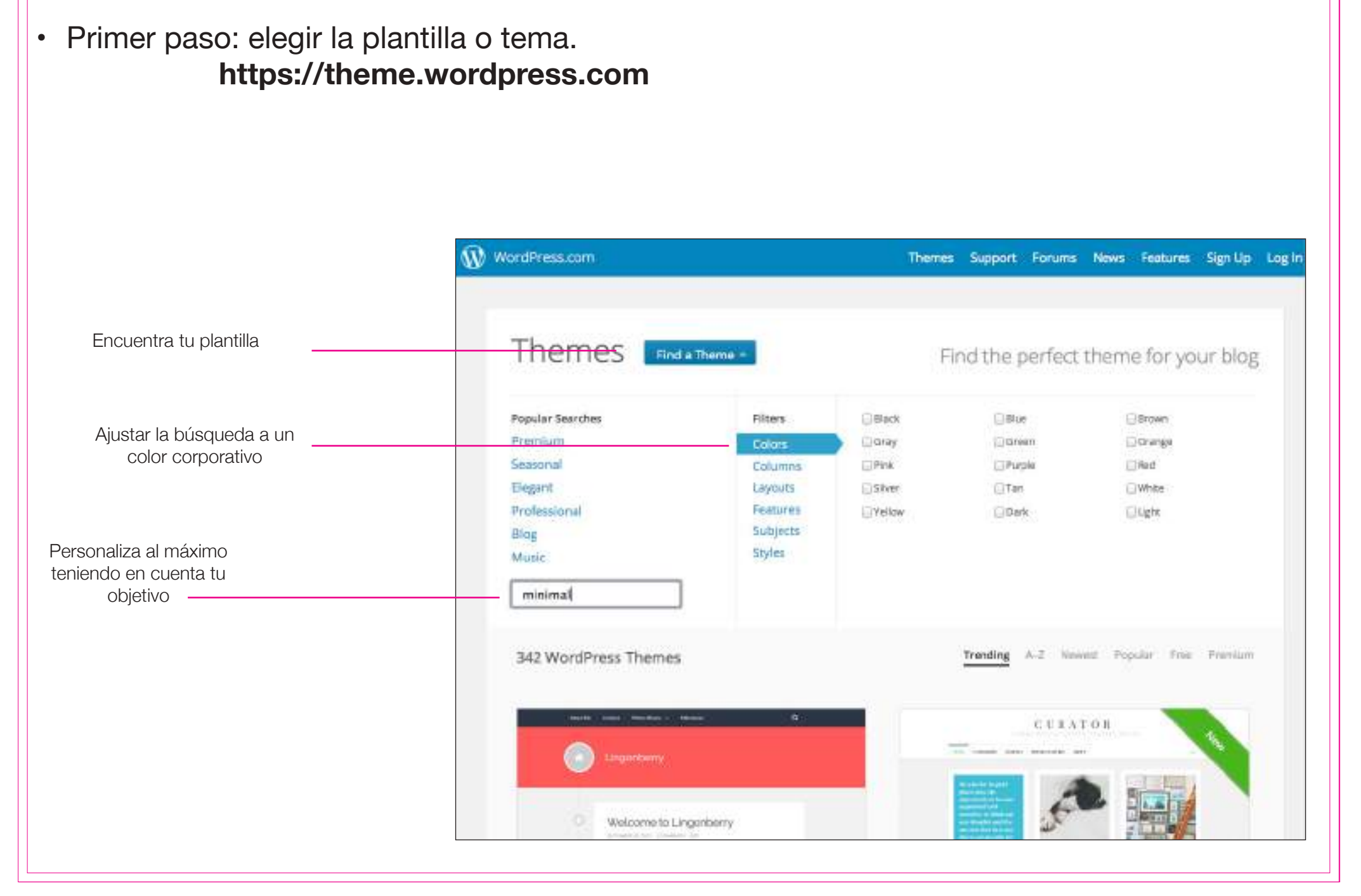

Elementos a tener en cuenta en la elección de una plantilla:

### **• Qué vamos a promocionar:**

- **Un libro:** puede tener aspecto de blog (el orden cronológico puede ser el idóneo para ir posteando las reseñas u otras actividades promocionales del libro).
- **Una editorial:** importante que el formato sea web.

### **• Tendencias de diseño web.**

- Minimalismo.
- Pocas fotografías, de calidad y gran tamaño.
- Mucho blanco, colores neutros.
- Poco texto, muy estructurado.
- **• No hay que perder de vista que hablamos de libros, por lo tanto de CONTENIDO. No nos tiene que dar miedo el texto pero sí debemos huir de los párrafos largos y sin categorización visual.**

### • Ejemplo práctico: SELA THEME  **https://theme.wordpress.com/themes/sela/**

#### W WordPress.com Themes Support Forums News Features Sign Up Log In Sela **Start Your Blog** Sela is not your typical business theme. Vibrant, bold, and clean with lots of space for Live Demo large images, it's a perfect canvas to tell your company's story - and it's responsive, adapting to any screen and providing your visitors with a great browsing experience on any device. Features Front Page Template Custom Colors Infinite Scroll Site Logo SELA we can a still and he sources. Custom Background Custom Monu *<u>ALCOHOL: AREN'S</u>* Featured Images Full Width Template Site Logo **FRONT PAGE THLE GOES HERE** Stats & Info of the forecase. The harbor what reveal as a pat-RASSWORK CONTINUES TO A RESIDENT PARTY OF Our 105<sup>th</sup> most popular theme. can his Farmuler misses of the exist Launched on January 8, 2015. Login to WordPress.com to download Sala for your self-hosted WordPress site. FLILL MUSTAI PAGE **HEFAVES TOWPLATE CRID: INVOT** 119 biograms like this

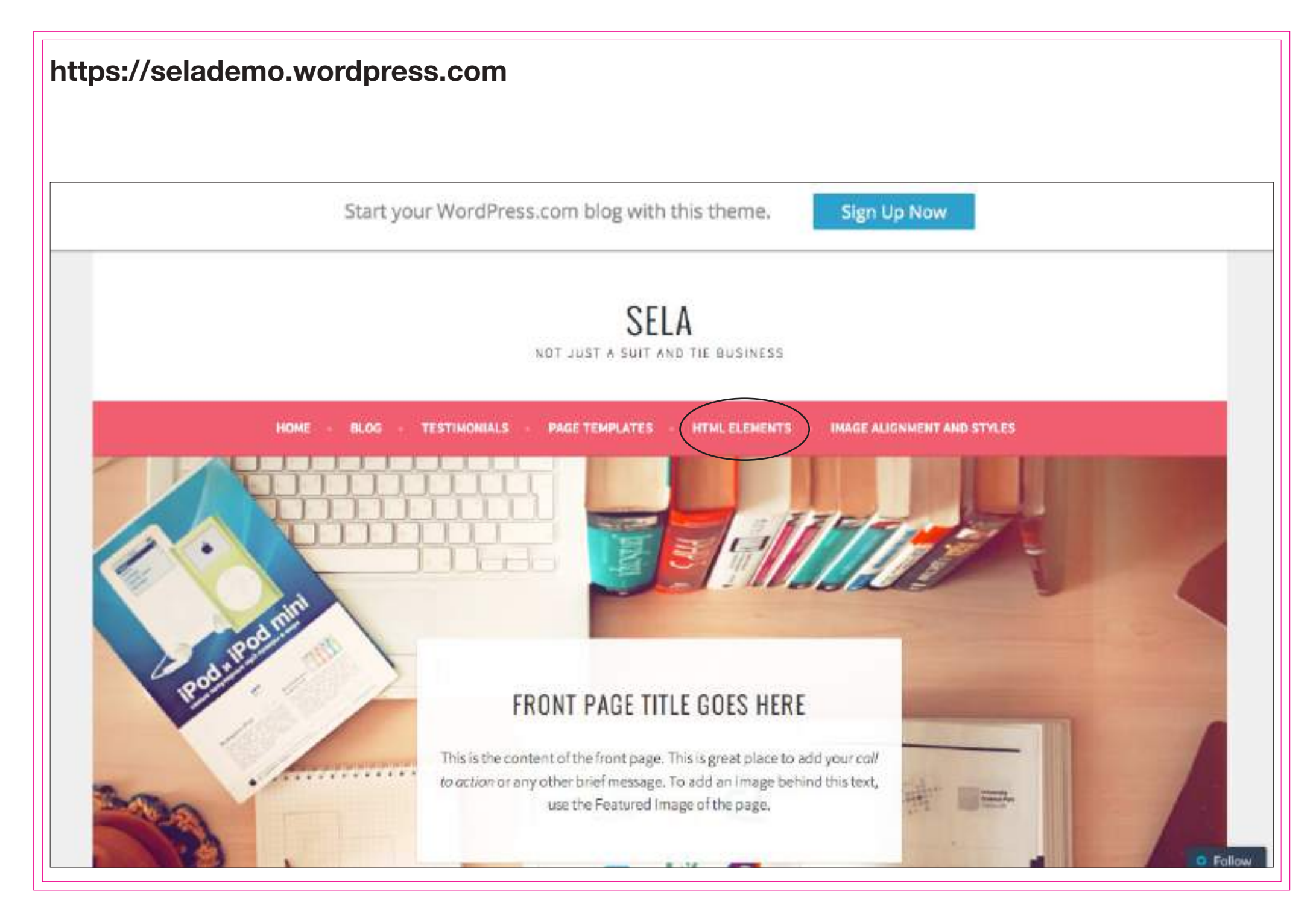

### • Wordpress facilita el código y los estilos de todos los elementos que queramos añadir.

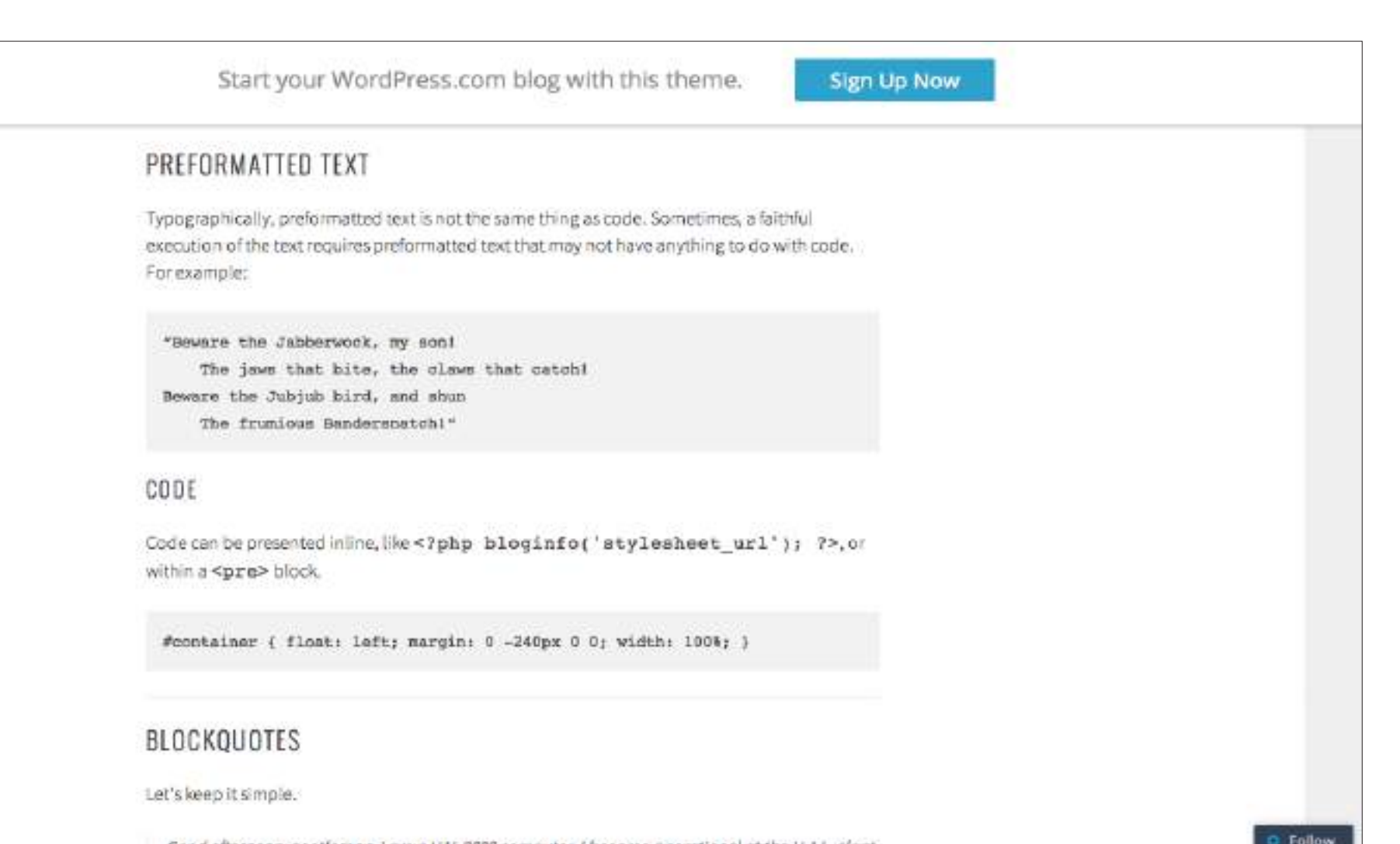

• La demo permite ver los límites de cada plantilla / tema.

### **SELA**

NOT JUST A SUIT AND TIE BUSINESS

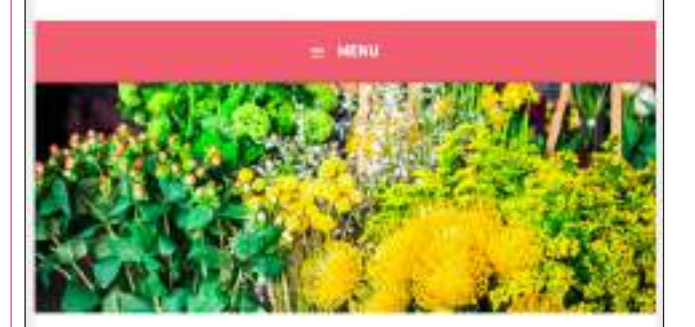

### FULL WIDTH PAGE

Full Width Template gives you more space for your content. As such it's perfect to showcase a gallery of images or a video. Remember, that you can take advantage of beautiful full width featured image too. To use the Full Widthtemplate, select it under Page Atnibutes while editing a Page.

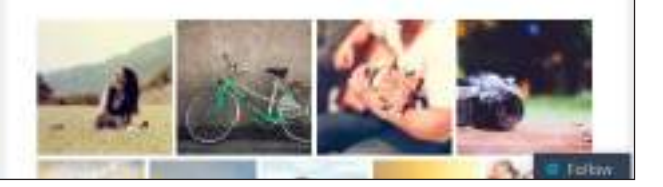

**SELA** NOT JUST A SUIT AND THE RUSINESS

 $=$  -MEMO

### **GRID PAGE**

This page displays the featured images, titles and excerpts of its child pages, arranged in a grid.

This template can be used for a variety of purposes, like for example showcasing your portfolio, introducing your team members or presenting the services your offer.

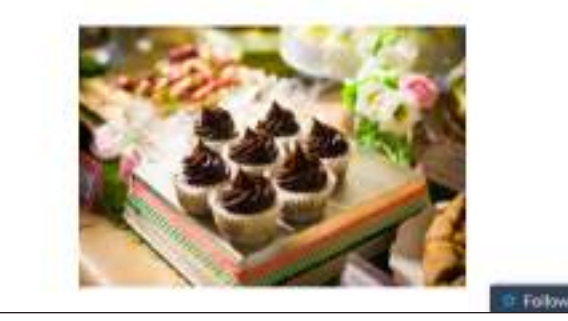

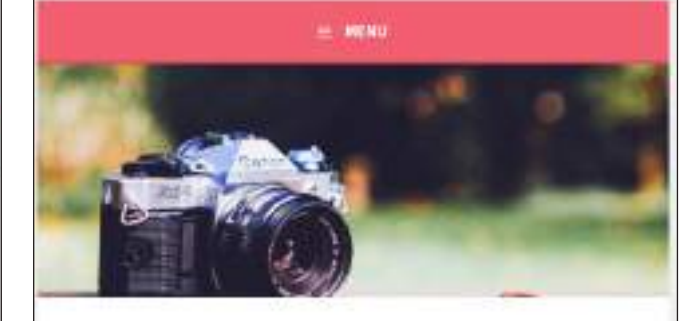

DEFAULT

#### This is the default page template.

Larem ipsum dollor sit amet, consectetur adipisicing ellit, sed do elusmod tempor incididunt ut labore et dolore magna aliqua. Ut enimad minim ventam, quis nosbud exercitation ullamco laborismisi ut aliquip ex eacommodo consequat. Duis aute inure dolor in reprehendent in voluptate veilt esse offum dolore eu fugist nulla parlatur. Excepteur sint occaecat cupidatat non proident, aunt in culps qui officia deserunt mollit anim id estiabor.

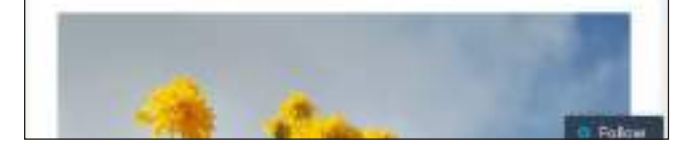

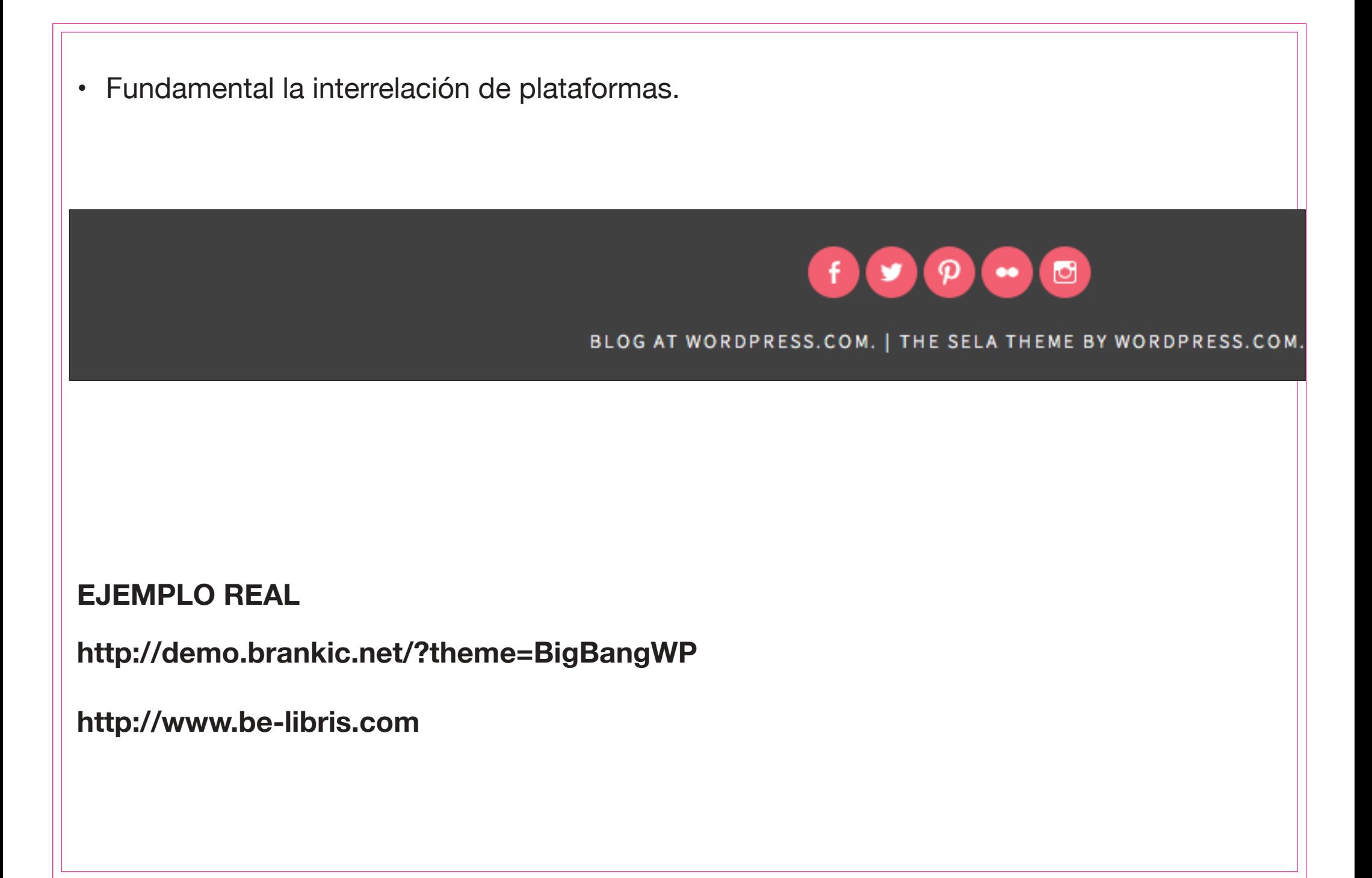

### **PROGRAMA DEL DÍA**

- • Breve introducción al libro digital
	- Situación mercado editorial
	- Editoriales digitales editoriales en papel
	- DRM
- • Formatos: ePub, el estándar
- • Creación de ePubs
	- Maquetación con InDesign
	- Softwares libres: Sigil y Calibre
- • Wordpress

Clara Pena // **(IN)** es.linkedin.com/in/clarapena/ clarapegar@gmail.com 28 abril 2015 Máster en Edición. Sesión **Creación de ePubs a través de InDesign**